# **МІНІСТЕРСТВО ОСВІТИ І НАУКИ УКРАЇНИ ТАВРІЙСЬКИЙ НАЦІОНАЛЬНИЙ УНІВЕРСИТЕТ імені В.І. ВЕРНАДСЬКОГО**

**Навчально-науковий інститут муніципального управління та міського господарства Кафедра автоматизованого управління технологічними процесами**

**ЗАТВЕРЖУЮ Директор інституту \_\_\_\_\_\_\_\_\_\_\_ В. Б. Кисельов 3 вересня 2019 р.**

# **РОБОЧА ПРОГРАМА НАВЧАЛЬНОЇ ДИСЦИПЛІНИ «Інформаційний дизайн»**

**за спеціальністю**

**029 Інформаційна, бібліотечна і архівна справа галузі знань 02 Культура і мистецтво**

Навчально-науковий інститут муніципального управління та міського господарства

Робоча програма навчальної дисципліни Інформаційний дизайн складена для здобувачів вищої освіти відповідно до програм підготовки фахівців за спеціальністю 029 Інформаційна, бібліотечна і архівна справа галузі знань 02 Культура і мистецтво, ступеня вищої освіти «бакалавр» за денною та заочною формами навчання.

Розробники: Вишемірська Ярослава Сергіївна, старший викладач кафедри Автоматизованого управління технологічними процесами

Робочу програму схвалено на засіданні кафедри Автоматизованого управління технологічними процесами Протокол від 27 серпня 2019 року №1

і

Завідувач кафедри Автоматизованого управління технологічними процесами

к.т.н., професор Домніч В.І.

© ©

, 2019 рік , 2019 рік

# **1. Програма навчальної дисципліни**

# **Передумови для вивчення дисципліни:**

Місце дисципліни в структурно-логічній схемі підготовки фахівця представлене у таблиці 1. Таблиця 1 – Перелік дисциплін, з якими пов'язане вивчення дисципліни

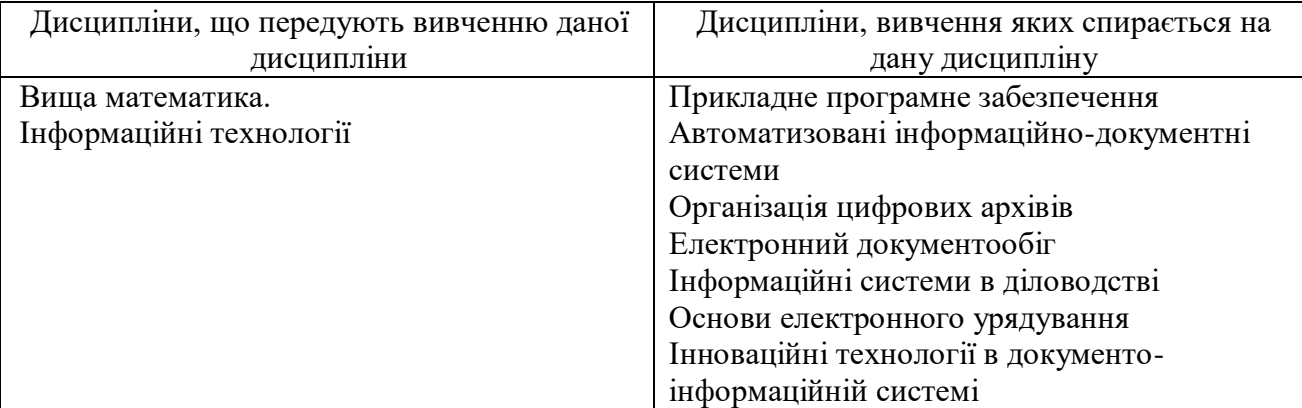

## **Мета вивчення дисципліни є:**

формування в студентів знань та умінь, необхідних для ефективної обробки інформації, поданої в графічній формі, а також для використання комп'ютерних зображень у навчальній і професійній діяльності, а також ознайомлення зі структурою Internet, протоколами обміну даними, пошуковими системами, а також оволодіти навиками створення HTML сторінок, організаційними, технічними, програмними та іншими методами і засобами створювання WEB сайтів. Курс містить повні і систематизовані відомості про комп'ютерну графіку і можливості її використання у сфері дизайну і реклами в рамках сучасних інформаційних технологій.

Головні засади курсу:

- ознайомлення студентів з основами комп'ютерної графіки;

- вивчення інформаційних технологій, що використовують комп'ютерну графіку;

- придбання практичних навиків роботи з графічними системами;

- розвиток уміння застосовувати отримані знання в області інформаційного дизайну, рекламною і іншій діяльності.

Очікувані результати навчання з дисципліни є знання та практичні навички щодо художньотехнічного оформлення і представлення інформації з врахуванням ергономіки роботи з інформаційними джерелами та сервісами, функціональних можливостей надання інформації, психологічних критеріїв сприйняття інформації людиною, естетики візуальних форм надання інформації та деяких інших факторів

Згідно з вимогами освітньо-професійної програми здобувачі вищої освіти повинні*:* знати:

- призначення, можливості, засоби, технології і сфери застосування комп'ютерної графіки;
- принципи побудови растрових і векторних графічних зображень;
- основні параметри комп'ютерних зображень;
- принципи організації та типи колірних моделей;
- поняття про формати графічних файлів, їхні основні характеристики та перетворення;
- методи обробки зображень у растрових і векторних графічних редакторах;
- застосування зображень в офісних і гіпертекстових документах, поліграфічних виданнях та мультимедійних продуктах.
- особливості, переваги та недоліки растрової графіки;
- способи одержання колірних відтінків на екрані та принтері;
- способи зберігання зображень у файлах растрового формату;
- методи стиску графічних даних;
- проблеми перетворення форматів графічних файлів;
- призначення й функції графічних програм;
- теоретичні засади створення Web сайтів використовуючи різні Web -технології;

вміти:

- редагувати зображення в програмі Adobe Photoshop:
- виділяти фрагменти зображень із використанням різних інструментів (область, ласо, чарівна паличка й т.д.);
- редагувати фотографії з використанням різних засобів художнього оформлення;
- зберігати виділені області для наступного використання;
- монтувати фотографії (створювати багатошарові документи);
- розфарбовувати чорно-білі ескізи й фотографії;
- застосовувати до тексту різні ефекти;
- виконувати тонову корекцію фотографій;
- виконувати колірну корекцію фотографій;
- ретушувати фотографії;
- сканувати графічні зображення з твердих носіїв та їх векторизація (трасування);
- конструювати та реалізовувати графічні алгоритми інструментальними засобами графічних редакторів;
- створювати растрові і векторні зображення з графічних примітивів;
- обробляти цифрові фотографії;
- форматувати векторні рисунки, налаштовувати їх параметри та растеризацію;
- створювати комп'ютерні презентації у різних програмних середовищах з використанням різнотипної інформації: тексту, звуку, графіки, відеоряду;
- настроювати параметри презентацій та їх складових;
- застосовувати елементи комп'ютерної анімації;
- керувати аудіо- та відеорядом;
- використовувати у презентаціях інтерактивних елементів;
- уміти добирати найбільш вдалий спосіб подання матеріалу;
- керувати показом презентації.
- вільно користуватись Internet, пошуковими системами Internet, створювати HTML документи та WEB сайти.
- ставити та ефективно реалізовувати технічні завдання з розробки Web -сайтів;
- розробляти сайти і організувати їх роботу, підтримувати та адмініструвати їх;
- адмініструвати Web сервери та забезпечувати їх захист;
- розробляти та ефективно застосовувати графічне оформлення сайтів;

На вивчення навчальної дисципліни заплановано 150 години 5 кредитів EСТS. Мова навчання: українська мова.

*Консультативну допомогу здобувачі вищої освіти* можуть отримати у науково-педагогічних працівників кафедри Автоматизованого управління технологічними процесами, які безпосередньо проводять заняття або звернувшись з письмовим запитом на електронну пошту за адресою [kafedrakte@ukr.net.](http://mbox2.i.ua/compose/1580685751/?cto=RCAjMEIcCVVov3nApKKPe5zElpjDlrF7q5ePmg%3D%3D)

#### Структура навчальної дисципліни

#### **Розділ 1 Використання комп'ютерної графіки в інформаційному дизайні та основи створення комп'ютерних презентацій**

Тема 1.1 Загальні відомості про комп'ютерну графіку.

- Тема 1.2 Колір в комп'ютерній графіці .
- Тема 1.3 Інструментальні засоби растрових редакторів. Графічний редактор Adobe Photoshop .
- Тема 1.4 Робота з текстом у Adobe Photoshop .
- Тема 1.5 Інструментальні засоби векторних редакторів. Програма Corel Draw
- Тема 1.6 Конвертація і обмін зображеннями між різними програмами. Растеризація і векторизація
- Тема 1.7. Поняття комп'ютерної презентації . Введення в Macromedia Flash технології.
- Тема 1.8. Робота з растровою та векторною графікою в Macromedia Flash.
- Тема 1.9. Анімація та її види. Інтерактивність. Звукове супроводження.
- Тема 1.10. Налагодження параметрів Flash.

#### **Розділ 2.Основи WEB -дизайну**

Тема 2.1. Проектування WEB-сайту

Тема 2.2. Структура і принципи Веб. Введення в HTML

Тема 2.3. Технологія CSS та її підтримка браузерами

Тема 2.4. Блокова верстка сторінок веб-сайта

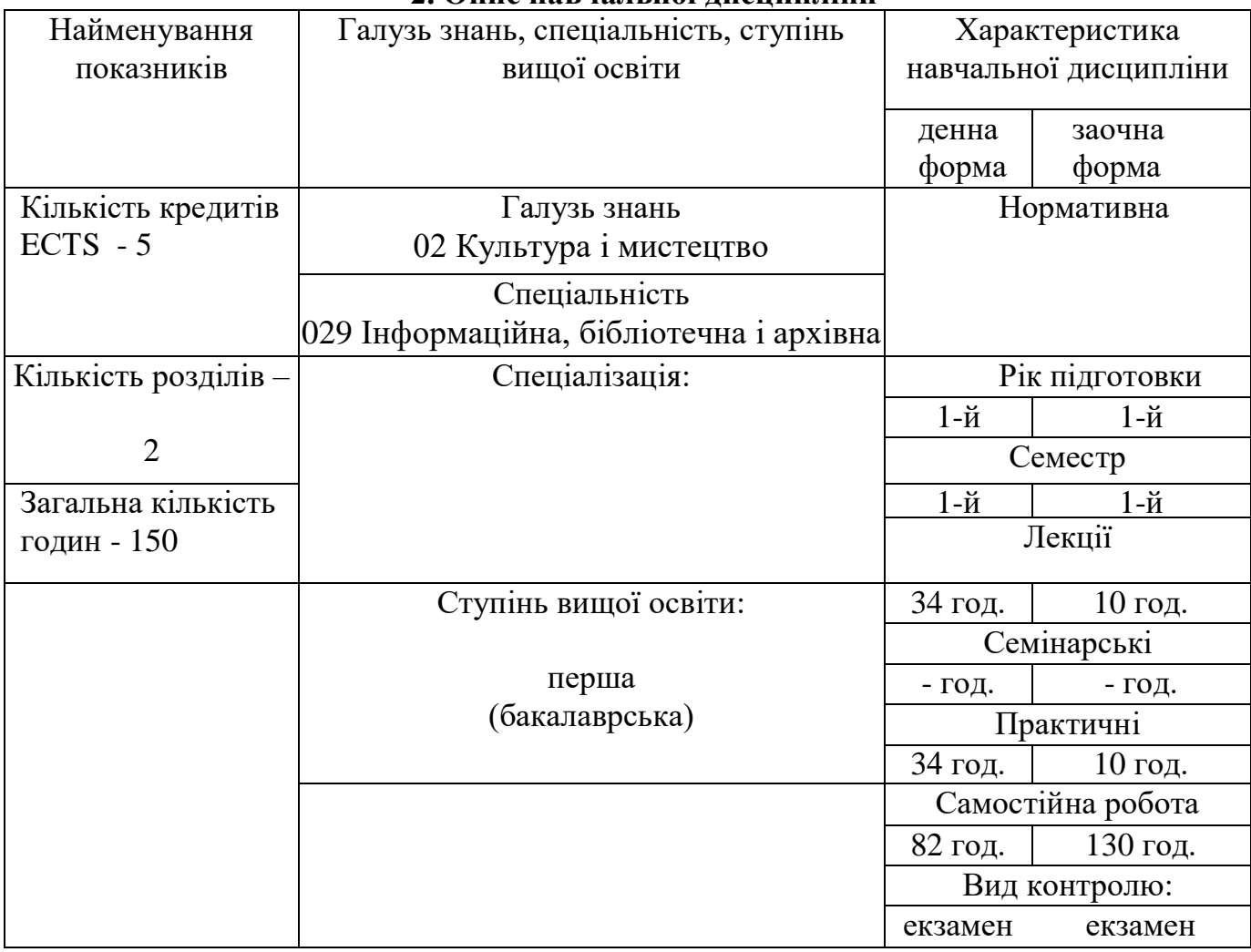

# **2. Опис навчальної дисципліни**

## **3. Структура навчальної дисципліни (тематичний план)**

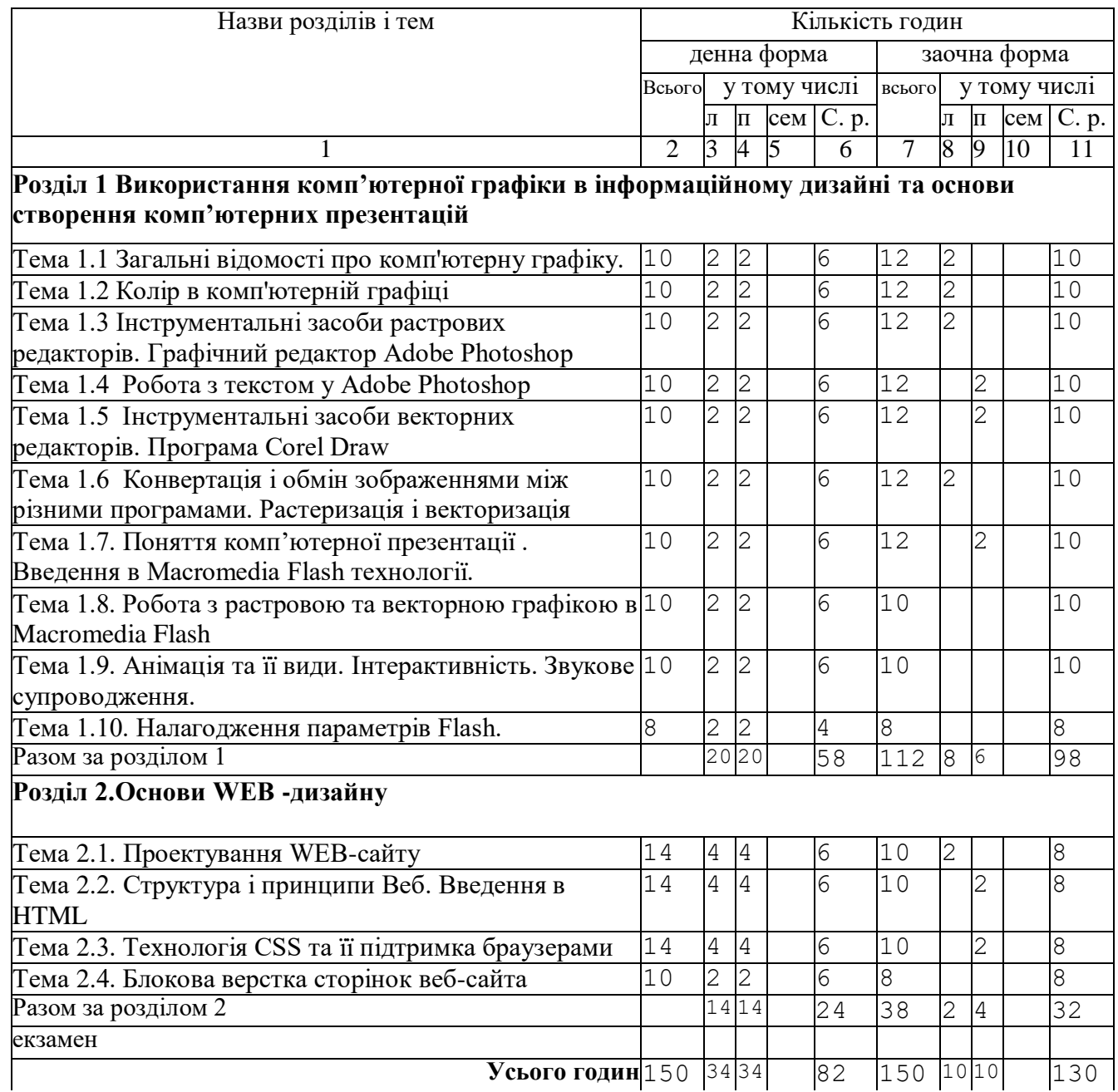

#### **4. Плани семінарських та практичних занять**

## **Розділ 1. Використання комп'ютерної графіки в інформаційному дизайні та основи створення комп'ютерних презентацій**

**Тема 1.1. Загальні відомості про комп'ютерну графіку. [2,12,13,18,19,25]**

Задачі та області застосування комп'ютерної графіки.

Різновиди комп'ютерної графіки. Растрова графіка та програми для роботи з нею. Растрова візуалізація. Бітова карта або піксельна карта, або побітове відображення. Апаратні засоби підготовки растрових зображень. Область застосування растрової графіки

Векторна графіка і програми для роботи з нею. Фрактальна графіка і програми для роботи з нею.

Комп'ютерне зображення і його властивості.

Основні етапи створення комп'ютерного зображення. Введення зображення і вхідна роздільна здатність. Обробка зображення за допомогою графічного редактора. Вихідна роздільна здатність та вивід зображень.

Формати графічних зображень. Класифікація і критерії вибору. Растрові формати. Стиск, як

рішення проблеми розміру растрових файлів. Універсальні і векторні графічні формати.

#### **Тема 1.2. Колір в комп'ютерній графіці. [2,12,13,18,19,25]**

Основні поняття теорії кольору. Колірні моделі. Поняття, типи і закони опису кольору. Адитивна колірна модель RGB. Субтрактивні колірні моделі. Перцепційні колірні моделі.

Системи відповідності кольорів і палітри. Режим чорно-білої графіки (Bitmap – Photoshop, Black and White – Corel Draw). Режим градації сірого (Grayscale). Режим дуплекс (Duotone). Режим RGB Color. Режим палітра (Corel Draw – Palette, Photoshop - Indexed Color). Режим СМҮК Color. Режим Lab Color. Режим Multichannel.

Вимірювання, калібрування та керування кольором. Колірна система RGB CIE. Колірна модель XYZ. Колірний простір Lab. Система керування кольором. Організація процесу управління кольором. Створення колірних профілів для пристроїв обробки і відтворювання кольору.

#### **Тема 1.3. Інструментальні засоби растрових редакторів. Графічний редактор Adobe Photoshop. [2,12,13,18,19,25]**

Середовище програми Photoshop. Основні інструменти й панелі властивостей. Інструменти виділення. Виділення областей на зображеннях. Використання інструментів малювання. Уточнення виділення. Канали і маски. Швидка маска.

Інструменти і методи ретушування. Інструменти локального ретушування. Фільтри для ретуші. Методи ретушування.

Тонова корекція зображення. Рівні (Levels). Криві (Curves). Яскравість/Контраст (Brightness/Contrast). Ретуш чорно–білої фотографії.

Колірна корекція і колірний баланс. Колірний баланс (Color Balance). Відтінок / насиченість (Hue/Saturation). Інструменти кольорової корекції зображення в Adobe Photoshop. Корекція кольору за допомогою інструменту Levels (Рівні). Усунення дефекту «червоні очі».

Комплексна обробка фотографій. Ретушування, усунення дефектів, освітлення й затемнення фрагментів, підвищення різкості.

Шари. Створення колажів. Робота з шарами на зображеннях. Переміщення, копіювання, масштабування, обертання й зафарбування виділених фрагментів.

Фільтри і спецефекти. Фільтри в програмі Adobe Photoshop – як унікальні інструменти для створення графічних спец ефектів. Поняття про фільтри. Застосування фільтрів до шарів. Попередній перегляд ефектів. Види фільтрів. Приклади використання ефектів програми Adobe Photoshop (хвиля, галактика на ребрі, полум'я свічки, пухнаста гілка, малюємо планету, рельєфна планета, газова планета).

#### **Тема 1.4. Робота з текстом у Adobe Photoshop. [2,12,13,18,19,25]**

Види тексту в Photoshop. Введення і форматування фігурного тексту. Введення і форматування простого тексту. Відступи й відбиття. Вирівнювання. Перетворення тексту. Текст на скривленій поверхні. Перетворення тексту в контури. Перетворення тексту у векторні форми. Растеризація тексту. Панель властивостей інструменту Текст. Інструмент Warp Text. Способи русифікації Adobe Photoshop. Створення об'ємних літер

#### **Тема 1.5. Інструментальні засоби векторних редакторів. Програма Corel Draw**. **[6,11,12,13,18,19,22]**

Огляд середовища програми CorelDraw. Інтерфейс програмного пакету Corel Draw. Збереження й відкриття зображень у CorelDraw.

Основні засоби пакету Corel Draw. Інструменти малювання. Малювання геометричних фігур. Використання вузлів. Операції з об'єктами: виділення, копіювання, переміщення, обертання, дзеркальне відбиття, масштабування.

Зафарбування об'єктів, керування заливками. Заливка візерунком, заливка текстурою. Інтерактивна Mesh-заливка.

Основи роботи з кольором. Системи кольорів в Corel Draw. Поняття колірної моделі. Основи кольорового друку. Керування кольором. Колірні профайли.

Створення рисунків з кривих і ламаних.

Впорядкування, вирівнювання й об'єднання об'єктів.

Застосування до об'єктів ефектів об'ємності й перетікання.

Створення складних зображень.

Додавання й форматування тексту. Використання ефектів для тексту.

Структура документу Corel Draw. Використання стилів та ефектів в Corel Draw.

#### **Тема 1.6. Конвертація і обмін зображеннями між різними програмами. Растеризація і векторизація. [6,11,12,13,18,19,22]**

Поширені формати графічних файлів, їхні переваги, недоліки та сфери застосування.

Поняття стандартного графічного формату та вбудованого формату графічного редактору.

Принципи збереження зображень у растрових і векторних форматах.

Імпорт та експорт зображень у редакторах CorelDraw та Photoshop. Методи стискання графічних даних.

Перетворення файлів з одного формату в інший.

Імпорт та експорт зображень в офісних застосуваннях.

Поняття про растеризацію та векторизацію.

#### **Тема 1.7. Поняття комп'ютерної презентації . Введення в Macromedia Flash технології. [3,4,9,10,19]**

1. Поняття презентації та комп'ютерної презентації. Слайдові та потокові презентації. Принципи стильового оформлення презентацій. Огляд програмних і технічних засобів, призначених для створення і показу презентацій. Методи анімацій. Принципи анімацій. Класична анімація. Лялькова анімація. Спрайтова анімація. Морфінг. Анімація кольором.3D-анімація. Метод ключових кадрів (кеуframing). Процедурна анімація. Інверсна і пряма кінематика. Захоплення руху (Моtіоп Сарture). Програмна анімація. Блокова анімація. Маскова анімація.

Базові поняття Flash-технологій.

Призначення і функціональні можливості програми Macromedia Flash. Основи роботи з Macromedia Flash. Інтерфейс користувача. Поняття про інтерфейс Macromedia Flash. Часова лінійка. Вікна. Панелі інструментів, властивостей. Основні поняття: робоче поле, кадри та ключові кадри, рівні; поняття символу та екземпляру символу, бібліотека, панель властивостей, панель дій. Введення в Macromedia Flash технології. Поняття анімації. Ознайомлення з Macromedia Flash технологіями. : використання векторної графіки, технологія symbol conversation, передача даних у потоковому режимі, робота зі звуком.

#### **Тема 1.8. Робота з растровою та векторною графікою в Macromedia Flash. [3,4,9,10,19]**

Ознайомлення з основними типами файлів растрової та векторної графіки. Ознайомлення з основними інструментами малювання: еліпс, прямокутник, заливка, пензель, олівець, лінія, терка, ласо. Створення векторних зображень. Виділення, створення та обробка форм. Обробка форми за допомогою інших форм. Створення ефектів спотворення. Виконання заливки, створення обведення, регулювання прозорості. Об'єднання форми в об'єкти малювання. Створення зразків оформлення.

Вставка растрових зображень та керування їх властивостями. Виконання трасування. Растрування об'єктів документу. Перетворення зображення в область шаблонної заливки. Встановлення кольорів об'єктів. Використання різних видів заливки. Трансформація графічних об'єктів. Шари та їх використання. Робота з символами та текстом. Створення в тексті ефектів фільтрації. Налаштування вихідних параметрів тексту. Представлення тексту нетекстовими об'єктами.

#### **Тема 1.9. Анімація та її види. Інтерактивність. Звукове супроводження. [3,4,9,10,19]**

Методи створення анімації. Ознайомлення з покадровою та автоматичною анімацією. Знайомства з типами кадрів. Ключові кадри. Покадрова анімація. Робота із хронометричною лінійкою. Обробка кадрів. Застосування розкадровки форм. Використання розкадровки руху. Відображення сусідніх кадрів. Поняття tween-анімації. Анімація форми. Встановлення міток. Обробка анімаційних символів. Робота з імпортованими кліпами. Реалізація руху та трансформації об'єктів. Використання шарів. Використання зразків (symbol) і екземплярів (instance). Робота з бібліотекою еталонів. Зміна властивостей екземплярів.

Робота з кнопками: створення редагування. Робота з компонентами Flash UI. Підготовка зображення кнопок в ImageReady CS2.

Вставка зразків звуків. Звук в документі, звук в об'єкті – кнопці. Загальні параметри звучання. Обробка зразків звуків в бібліотеці документу. Обробка зразків звуків, що використовуються в документі. Створення інтерактивних фільмів

#### **Тема 1.10. Налагодження параметрів Flash. [3,4,9,10,19]**

Установочні параметри: вкладинка General, вкладинка ActionScript, вкладинка Auto Format,

вкладинка Clipboard, вкладинка Drawing, вкладинка Text, вкладинка Warnings. Налагодження швидких клавіш. Налагодження блоку інструментів.

#### **Розділ 2.Основи WEB -дизайну**

## **Тема 2.1. Проектування WEB-сайту. [1,5,7,8,14,15,16,17,20,21,23,24]**

Постановка завдання на розробку. З'ясування цілей та задач Web-публікації. Оцінка аудиторії (круга користувачів), її специфічних особливостей. Створення концепції. Відбір матеріалу, вибір структури сайту і особливостей розміщення матеріалів. Вимоги до інтерфейсу. Вимоги до оформлення Web-сторінок. Вибір дизайну публікації в цілому. Розробка дизайну сторінок. Взаємодія основних технологічних компонент Web-сервісу. Огляд інструментальних засобів Web-дизайну.

## **Тема 2.2 Структура і принципи Веб. Введення в HTML. [1,8,14,16,17,23,24]**

Архітектура та принципи організації всесвітнього павутиння. Поняття гіпертексту. Зв'язок між гіпертекстом, Інтернетом та всесвітнім павутинням. Клієнт-серверна технологія та її роль у всесвітньому павутинні. Розвиток та сучасний стан мови HTML. Структура документа HTML. Мінімальний документ. Теги для форматування документа. Посилання як основа гіпертексту. Списки. Використання графіки. Графічні формати. Таблиці в документі HTML. Форми в документі HTML.

#### **Тема 2.3. Технологія CSS та її підтримка браузерами. [1,5,7,15,16,17,20,21]**

Каскадні таблиці стилів (CSS). Ідеологія і способи використання. Властивості форматування елементів засобами CSS: шрифт, колір і фон, форматування блоків, форматування списків. Модель форматування CSS. Властивості елементів, керованих за допомогою CSS. Форматування Webдокументів з використанням таблиць стилів.

#### **Тема 2.4. Блокова верстка сторінок веб-сайта. [5,7,8,14,15,21,23,24]**

Блокова модель елементів веб-сторінок. Блокові, строкові та інші види html-елементів. Зміна виду html-елементів за допомогою CSS. Види позиціонування елементів веб-сторінки. Верстка вебсторінок з фіксованою шириною, резинова верстка та еластична верстка. Верстка смугами. Верстка колонками. Основні етапи прийняття рішень. Адаптивний дизайн. Адаптивна верстка. Верстка за допомогою фреймворків

# **5. Завдання самостійної роботи**

## 5.1. Практикум

Контрольна робота №1

#### *Варіант 1*

- 1. Задачі та області застосування комп'ютерної графіки
- 2. Інструменти виділення в програмі Adobe Photoshop. Канали і маски
- 3. Засобами програми Photoshop створити колаж, який буде складатись із фонового зображення, декількох фотографій об'єктів (на власний вибір). У лівому нижньому куті зображення розмістити дату й час з ефектом тіні.

При виконання роботи бажано використовувати плагіни, наприклад:

- Фільтр AV.Bros.Page.Curl.Pro.v2.2.
- Extensis Mask Pro для вирізання.
- **•** Kodak Digital для кольорокорекції

Колаж має складатись не менше ніж з 5 шарів.

При виконання роботи обов'язково використовувати наступні інструменти (прийоми):

- Виділення різними способами та стирання;
- Малювання.
- Кольорокорекція.
- Ретушування.
- Маски.
- Фільтри.
- Заливка (градація).

Остаточний результат потрібно зберегти в вигляді файлу з незведеними шарами в форматі програми Photoshop.

Розмір зображення має бути не менше 640х480 pixels, роздільна здатність – не менше 72 dpi.

4. Створити візитку засобами програми CorelDraw. Розмістити на ній зображення, побудоване за допомогою перетину, а також використати ефект розміщення тексту поза еліпсу.

# *Варіант 2*

- 1. Різновиди комп'ютерної графіки
- 2. Інструменти і методи ретушування в програмі Adobe Photoshop.
- 3. Засобами програми Photoshop створити колаж, який буде складатись із фонового зображення, декількох фотографій об'єктів (на власний вибір). Додати до зображення ефект дощу.

При виконання роботи бажано використовувати плагіни, наприклад:

- Фільтр AV.Bros.Page.Curl.Pro.v2.2.
- Extensis Mask Pro для вирізання.
- Kodak Digital для кольорокорекції

Колаж має складатись не менше ніж з 5 шарів.

При виконання роботи обов'язково використовувати наступні інструменти (прийоми):

- Виділення різними способами та стирання;
- Малювання.
- Кольорокорекція.
- Ретушування.
- Маски.
- Фільтри.
- Заливка (градація).

Остаточний результат потрібно зберегти в вигляді файлу з незведеними шарами в форматі програми Photoshop.

Розмір зображення має бути не менше 640х480 pixels, роздільна здатність – не менше 72 dpi.

4. Створити рекламний листок розміром А5 для одного з товарів засобами програми CorelDraw. Для якогось фрагмента зображення застосувати ефект лінзи, а також використати спец ефект розміщення тексту всередині круга.

## *Варіант 3*

- 1. Формати графічних зображень.
- 2. Тонова корекція зображення в програмі Adobe Photoshop.
- 3. Засобами програми Photoshop створити колаж, який буде складатись із фонового зображення, декількох фотографій об'єктів (на власний вибір). У лівому нижньому куті зображення розмістити дату й час з ефектом світіння з-за тексту.

При виконання роботи бажано використовувати плагіни, наприклад:

- Фільтр AV.Bros.Page.Curl.Pro.v2.2.
- Extensis Mask Pro для вирізання.
- **•** Kodak Digital для кольорокорекції

Колаж має складатись не менше ніж з 5 шарів.

При виконання роботи обов'язково використовувати наступні інструменти (прийоми):

- Виділення різними способами та стирання;
- Малювання.
- Кольорокорекція.
- Ретушування.
- Маски.
- Фільтри.
- Заливка (градація).

Остаточний результат потрібно зберегти в вигляді файлу з незведеними шарами в форматі програми Photoshop.

Розмір зображення має бути не менше 640х480 pixels, роздільна здатність – не менше 72 dpi.

4. Засобами програми CorelDraw створити рекламну об'яву для якогось товару. На плакаті розмістити зображення дороги з ефектом одноточкової перспективи; використати спецефект розміщення тексту на замкнутій траєкторії.

# *Варіант 4*

1. Колірні моделі

- 2. Колірна корекція і колірний баланс в програмі Adobe Photoshop.
- 3. Засобами програми Photoshop створити колаж, який буде складатись із фонового зображення, декількох фотографій об'єктів (на власний вибір). У лівому нижньому куті зображення розмістити дату й час з ефектом "горошок".

При виконання роботи бажано використовувати плагіни, наприклад:

- Фільтр AV.Bros.Page.Curl.Pro.v2.2.
- Extensis Mask Pro для вирізання.
- Kodak Digital для кольорокорекції

Колаж має складатись не менше ніж з 5 шарів.

При виконання роботи обов'язково використовувати наступні інструменти (прийоми):

- Виділення різними способами та стирання;
- Малювання.
- Кольорокорекція.
- Ретушування.
- Маски.
- Фільтри.
- Заливка (градація).

Остаточний результат потрібно зберегти в вигляді файлу з незведеними шарами в форматі програми Photoshop.

Розмір зображення має бути не менше 640х480 pixels, роздільна здатність – не менше 72 dpi.

4. Засобами програми CorelDraw створити вітальну листівку, на якій розмістити комбіноване зображення, а також використати ефект об'ємного тексту.

## *Варіант 5*

- 1. Колірні режими
- 2. Робота з текстом у Adobe Photoshop
- 3. Засобами програми Photoshop створити колаж, який буде складатись із фонового зображення, декількох фотографій об'єктів (на власний вибір). Для зображення дельфіна застосувати ефект "лупа".

При виконання роботи бажано використовувати плагіни, наприклад:

- Фільтр AV.Bros.Page.Curl.Pro.v2.2.
- Extensis Mask Pro для вирізання.
- **•** Kodak Digital для кольорокорекції

Колаж має складатись не менше ніж з 5 шарів.

При виконання роботи обов'язково використовувати наступні інструменти (прийоми):

Виділення різними способами та стирання;

- Малювання.
- Кольорокорекція.
- Ретушування.
- $•$  Маски.
- Фільтри.
- Заливка (градація).

Остаточний результат потрібно зберегти в вигляді файлу з незведеними шарами в форматі програми Photoshop.

Розмір зображення має бути не менше 640х480 pixels, роздільна здатність – не менше 72 dpi.

4. Засобами програми CorelDraw створити фірмовий бланк, на якому розмістити зображення, отримане за допомогою команди виключення, а також застосувати до різних фрагментів зображень конічне та радіальне заливання.

#### Контрольна робота №2

Теми до контрольної роботи обираються студентом відповідно варіанту. Номер варіанту відповідає останній цифрі іспитової книжки студента. Контрольна робота має містити відповіді на теоретичні питання і виконане практичне завдання.

Результатом виконання завдання є звіт у вигляді реферату який розкриває теми. Звіт виконується методом комп'ютерного набору. Параметри набору: шрифт - 14; інтервал 1,5, поля –

ліве 2,5, інші 1,5 см. Обсяг реферату 20-30 сторінок формату А4. Структура реферату: титульний лист, зміст, розділи реферату, список використаних джерел.

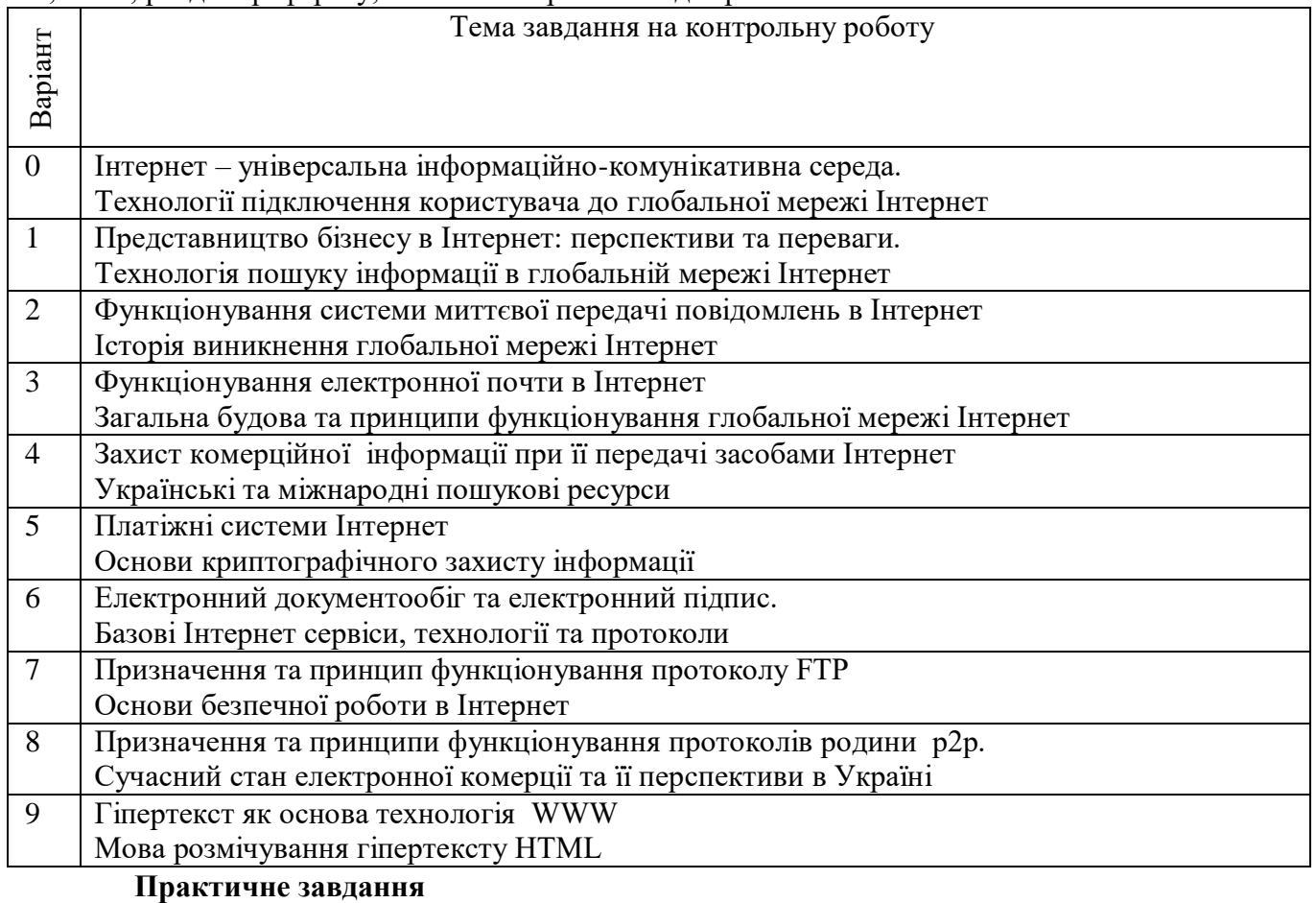

Завдання виконується засобами програми FrontPage.

Створити не менш 6 сторінок, у яких буде представлений список товарів (не менш 10 видів) відповідно до варіанта завдання. Завдання по сторінках:

Загальна структура сторінок повинна складатися із двох фреймів. В одному фреймі буде меню. В іншому повинна виводитися відповідна інформація.

Титульна сторінка повинна містити у верхній частині графічне меню, у нижній повинні виводитися розділи товару.

Необхідна сторінка, що містить інформацію про фірму і її реквізити.

Необхідна сторінка, що містить дані про товар, у якого можливий перегляд.

Сторінки повинні містити графічні зображення обраних товарів, різні види списків, таблиці, діаграми та інші об'єкти.

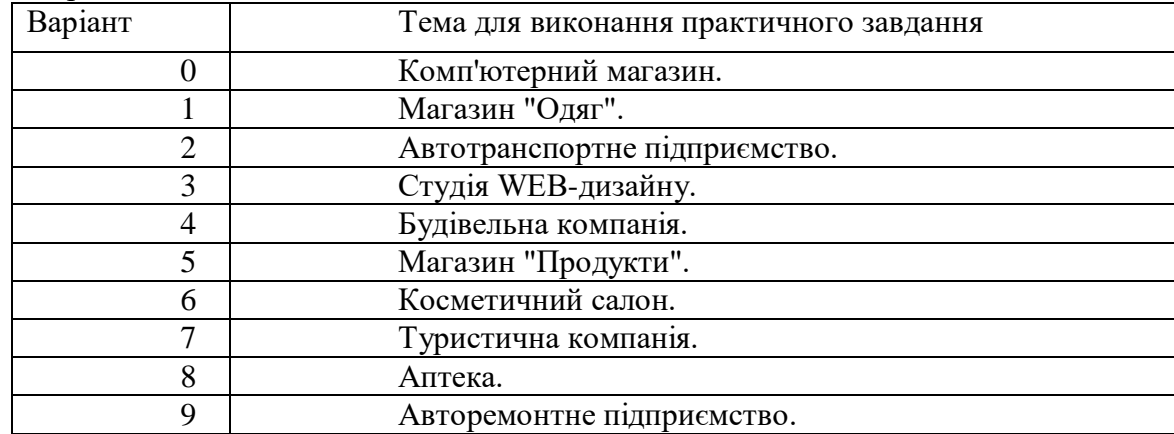

5.2. Орієнтовний перелік питань для тестового контролю самостійної роботи

# **Adobe Photoshop**

- 1. Які з названих колірних моделей є апаратно-залежними?
	- a) RGB
	- b) Lab
	- c) CMYK
	- d) HSB
- 2. Якщо приглушити один або більше каналів у моделі RGB то зображення
	- a) Стане темніше
	- b) Стане світліше
	- c) Не зміниться
- 3. Колірне охоплення якої колірної моделі менше?
	- a) Lab
	- b) CMYK
- 4. Які з параметрів відносяться до інструмента Clone Stamp (Штамп)?
	- a) Opacity (Непрозорість)
	- b) Tolerance (Допуск)
	- c) Feather (Растушевка)
	- d) Brush (Кисть)
	- e) Reverse (Інверсія)
- 5. Режим Quick Mask (Швидка Маска) дозволяє:
	- a) Редагувати існуюче виділення
	- b) Маскувати частину зображення
	- c) Вирізати частину зображення
	- d) Створювати нове виділення
- 6. Для роботи інструмента History Brush (Кисть Історії, Архівна кисть) необхідно
	- a) Установити ширину виділення
	- b) Установити в палітрі History (Історія) певна подія
	- c) Підібрати значення параметра Opacity (Непрозорість)
	- d) Установити чутливість інструмента
- 7. Які з параметрів відносяться до інструмента Paint Backet (Заливання, Ведро)?
	- a) Aligned (Вирівнювання)
	- b) Mode (Режим)
	- c) Tolerance (Допуск)
- 8. Інструмент Add Anchor Point (Перо плюс) дозволяє:
	- a) Убрати непотрібний вузол
	- b) Трансформувати тип сегмента кривої
	- c) Додати вузол
	- d) Виділити сегмент кривої
	- e) Настроїти радіус кривизни сегмента кривої
- 9. Настроювання Quick Mask (Швидка маска) припускає:
	- a) Вибір кольору імітації маскованої області
	- b) Розтушування границь виділеної області
- 10. Команда Duplicate (Дублювати):
	- a) Повертає до дубліката останньої збереженої версії файлу
	- b) Дозволяє дублювати зображення
- c) Дозволяє визначити виділення як шаблон для заливання
- 11. Інструмент Polygonal Lasso (Полігон Ласо)
	- a) Дозволяє вирізати прямокутну область із зображення
	- b) Зробити виділення по контрасту кольорів
	- c) Здійснити прямокутне виділення
	- d) Зробити виділення із границею у вигляді ламаної
- 12. Інструмент Eyedropper (Піпетка):
	- a) Бере проби кольорів зображення
	- b) Настроює колір в зображенні
	- c) Заливає область обраним кольором
- 13. Як відбувається перевод кольорового зображення в напівтоновий режим командою Grayscale (Градації сірого)?
	- a) Яскравість пікселя в Grayscale стане дорівнювати значенню каналу яскравості моделі Lab кольорового зображення
	- b) Кінцеві значення яскравостей результуючого сірого каналу будуть дорівнювати середньому значенню R, G і B у кольоровому режимі
	- c) Кінцеві значення яскравостей результуючого сірого каналу будуть дорівнювати значенню K моделі CMYK
- 14. Інвертувати виділення значить
	- a) Поміняти виділені області на невиділені й навпаки
	- b) Перейти в режим Quick Mask (Швидка маска)
	- c) Скасувати виділення
- 15. Якщо один або більше каналів у моделі CMY підсилити, то зображення
	- a) Стане світліше
	- b) Стане темніше
	- c) Не зміниться
- 16. Тоновий діапазон зображення
	- a) Це діапазон яскравостей від 0 до 255
	- b) Це ділянка суміжних спектральних кольорів
	- c) Це частина повного діапазону яскравостей
- 17. Палітра Histogram (Гистограмма) дозволяє
	- a) Побачити графік розподілу по рівнях яскравості
	- b) Провести тонову корекцію зображення
	- c) Настроїти нейтральні тони
	- d) Визначити діапазони тонів, не використаних у зображенні
- 18. Загальна тонова корекція зображення проводиться з метою
	- a) Збільшення градацій сірого
	- b) Збільшення кількості тонів
	- c) Поліпшення яскравості й контрастності
- 19. Розтягти тоновий діапазон зображення до повного діапазону яскравостей можна, якщо
	- a) Відітнути в зображенні всі невикористані тони
	- b) Відітнути найясніші й самі темні тони, невикористані в зображенні
	- c) Збільшити розмір зображення
- 20. Що таке піксел цифрового растрового зображення?
	- a) Дрібний елемент растрового зображення
	- b) Крапка фарби на папері при друкуванні зображень
	- c) Елемент растрової маски люмінофора монітора
- 21. Фізичний розмір пікселя цифрового растрового зображення визначається
	- a) Розміром елемента растрової маски люмінофора монітора
	- b) Розміром растрової крапки при друкуванні зображення
	- c) Роздільною здатністю, заданою у момент оцифровки зображення (наприклад, при скануванні)
	- d) Не має розміру
- 22. Яку інформацію містить піксель цифрового растрового зображення?
	- a) Дані кольорі крапки зображення
	- b) Дані про дозвіл зображення
- 23. Як розділити на кілька частин один з пікселів цифрового растрового зображення?
- a) Виділити потрібний піксель зображення й застосувати відповідну команду Photoshop
	- b) Розділити при скануванні
	- c) Це неможливо виконати
- 24. Глибина кольору цифрового зображення визначається
	- a) Кількістю бітів, виділених для опису кольору пікселя
	- b) Величиною дозволу, установленої при скануванні
	- c) Режимом роботи монітора й відеокарти комп'ютера
- 25. Які колірні режими зображення зазначені правильно?
- a) Grayscale
- b) Match Color
- c) Indexed Color
- d) True Color
- e) Lab Color
- 26. Плашечні кольори використовують, коли
	- a) у публікації застосовується 2-3 кольору
	- b) потрібно друкувати тоноване зображення
	- c) потрібно перевести напівтонове зображення в повнокольорове
- 27. Які з перерахованих тверджень про властивості первинних кольорів вірні
	- a) Це чорний і білий кольори
	- b) Їх не можна розкласти на колірні компоненти
	- c) Це кольору вихідного зображення до його оцифровки
	- d) Сполучаючи їх у різних пропорціях, можна одержати всі кольори веселки
- 28. З якими з наведених тверджень можна зв'язати поняття аддитивного кольору
	- a) Змішання аддитивних кольорів дає більш світлі кольори, чим кожний з них
	- b) Ці кольори називають тріадними
	- c) Первинними аддитивними кольорами є червоний, зелений і синій
- 29. Плашечний колір дозволяє одержати
	- a) точний колір
	- b) спеціальний колір
	- c) складений колір
- 30. З якими з наведених тверджень можна зв'язати поняття субтрактивного кольору
	- a) Результат змішання субтрактивних кольорів буде більш світлим, чим вихідні субтрактивні кольори
	- b) На колірному колі 16апр.16лі кольори чергуються із субтрактивними
	- c) Субтрактивними кольорами є блакитний, пурпурний і жовтий

## **Corel Draw**

- 31. Які з перерахованих настроювань є в об'єктів типу Rectangle (Прямокутник)?
	- a) Скруглення кутів
	- b) Зрізання кутів
	- c) Ширина й висота
	- d) Товщина контуру
- 32. Яку клавішу потрібно утримувати, щоб створити окружність при використанні інструмента Ellipse (Еліпс)
	- a) CTRL
	- b) SHIFT
	- c) ALT
- 33. Чи може один вузол належати відразу двом кривим?
	- a) Так
	- b) Немає
- 34. Клацання лівою кнопкою мишки при включеному інструменті Pick (Вибір, Покажчик) по вже виділеному об'єкті дає можливість виконати його
	- a) Масштабування
	- b) Нахил
	- c) Обертання
	- d) Зміну кольору
- 35. Які з перерахованих настроювань застосовні до ефекту Interactive Contour (Інтерактивний Ореол, Інтерактивний Контур)
	- a) To center (До центра)
	- b) To front (Уперед)
	- c) Inside (Усередину)
- 36. Чи зберігається порядок проходження об'єктів при їхньому групуванні?
	- a) Так
- b) Немає
- 37. Що відбудеться в результаті застосування операції Interactive Blend (Інтерактивне Перетягування) до об'єктів, один із яких має градієнтне, а другий – однорідне заливання?
	- a) Градієнт плавно перейде в однорідний колір
	- b) До крайнього об'єкта всі об'єкти будуть градієнтними й однаковими
	- c) До крайнього об'єкта всі об'єкти будуть однорідними й однаковими
- 38. Що відбудеться з радіальним градієнтним заливанням при розтягуванні об'єкту по вертикалі?
	- a) Розтягнеться разом з об'єктом і стане еліптичним
	- b) Розтягнеться разом з об'єктом і залишиться круговим
	- c) Не зміниться
- 39. Які дії необхідно почати для замикання двох розімкнутих контурів?
	- a) Виділити два контури й з'єднати точки розриву
	- b) Згрупувати два контури й з'єднати точки розриву
	- c) Виконати операцію Меню Arrange\Combine (Компонувати\Комбінувати) і з'єднати точки розриву
- 40. Який об'єкт виділяється першим при виконанні логічного вирахування Trim (Обрізка, Виключення)?
	- a) Об'єкт, що вирізує частину іншого об'єкта
	- b) Об'єкт, частина якого повинна бути вирізана іншим об'єктом
	- c) Черговість виділення об'єктів не впливає на результат
- 41. Яка подія відбудеться, якщо призначити колір, коли не обраний жоден об'єкт?
	- a) Нічого не відбудеться
	- b) Всі знову створювані в даному документі об'єкти будуть заливатися обраним кольором
	- c) Обраний колір буде призначений за замовчуванням для всіх об'єктів у всіх документах
- 42. Виконано операцію Trim (Обрізка, Виключення), а як об'єкт-джерела була використана лінія. Що треба зробити, щоб роз'єднати частини розрізаного цільового об'єкта?
	- a) Розтаскати їхнім інструментом Pick (Вибір, Покажчик)
	- b) Застосувати до них команду Меню Arrange\Break...(«Компонувати\Розбити... на частини») і потім розтаскати їхнім інструментом Pick (Вибір, Покажчик)
	- c) Попередньо їх розгрупувати й потім розтаскати їхнім інструментом Pick (Вибір, Покажчик)
- 43. Чи можна намалювати інструментом Freehand (Крива) прямий сегмент?
	- a) Так, роблячи клацання цим інструментом, при натиснутій клавіші Shift;
	- b) Ні, інструмент Freehand (Крива) створює тільки криві сегменти;
	- c) Так, можна, роблячи просто два клацання цим інструментом.
- 44. Що означає Трасування растрового зображення (Trace Bitmap)?
	- a) Це перетворення векторного малюнка в растрове зображення;
	- b) Це перетворення растрового зображення у векторний об'єкт;
	- c) Це зміна розмірів растрового зображення.
- 45. Яке заливання можна створити й зберегти в програмі CorelDraw? Виберіть дві правильні відповіді:
	- a) Градієнтне заливання (Fountain Fill);
	- b) Візерункове заливання (Pattern Fill);
	- c) PostScript заливання.
- 46. Чи можна під час упорядкування об'єктів \_ Arrange-Order, поставити виділений об'єкт поперед зазначеного об'єкта?
	- a) Ні, виділений об'єкт можна поставити вперед на один крок\_ Forward One;
	- b) Ні, виділений об'єкт можна поставити повністю на передній план\_ To Front;
	- c) Так, командою In Front Of... (Поперед об'єкта...) і покажчиком клацнути по потрібному об'єкті.
- 47. Чи можна перетворити Фігурний текст у Простий?
	- a) Так, командою Convert to Paragraph Text;
	- b) Так, командою Convert to Curves;
	- c) Ні, не можна.
- 48. Який тип лінзи (Effect-Lens) застосований до малюнка?

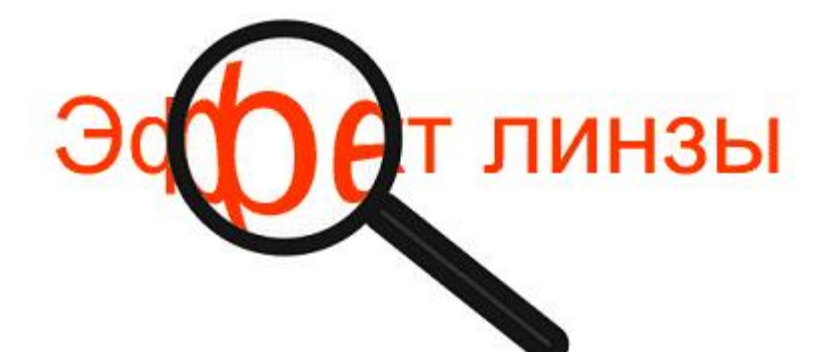

- a) Color Add (Додавання кольорів);
- b) Fish Eye (Риб'яче око);
- c) Tinted Grayscale (Напівтонова лінза).
- 49. Для створення WEB- баннера яка палітра кольорів Вам буде потрібно?
	- a) CMYK Default;
	- b) Pantone® solid coated;
	- c) WEB safe Colors (WEB- сумісні кольори).
- 50. Чи можна редагувати вміст контейнера Фігурної обрізки (Power Clip)?
	- a) Так, вибираючи команду Effects-Power Clip-Edit Contents (Ефекти Фігурна обрізка-Редагувати вміст);
	- b) Так, вибираючи команду Effects-Power Clip-Edit Container (Ефекти Фігурна обрізка-Редагувати контейнер);
	- c) Так, вибираючи команду Arrange-Break Container (Монтаж Роз'єднати контейнер).
- 51. Чи можна настроїти координатну сітку\_ Grid так, щоб між вертикальними й горизонтальними лініями сітки були потрібні конкретні інтервали?
	- a) Ні, можна настроїти тільки частоту \_ Frequency;
	- b) Не можна змінити настроювання сітки;
	- c) Можна, вибравши шлях\_ у меню Tools (Інструменти)\_ Options (Опції)\_ Document (Документ)\_ Grid (Сітка) Spacing (Інтервал).
- 52. Як розмістити об'єкти перетікання (Blend) уздовж усього контуру рівномірно й обертати їх?

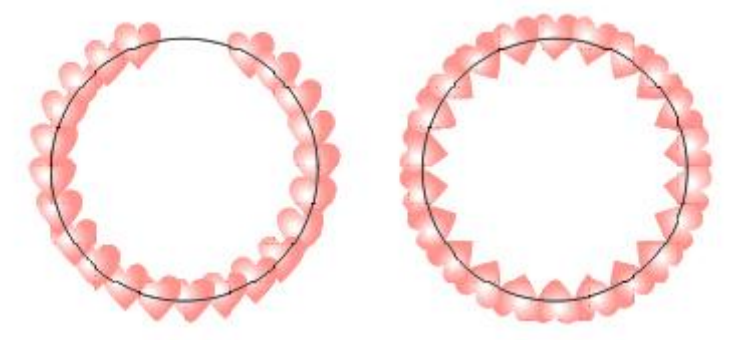

- a) Інструментом Pick (Вибір);
- b) У вікні Blend (Перетікання) включити опції Blend Along Full Path (Перетікання уздовж усього контуру) і Rotate All Objects (Обертати всі об'єкти);
- c) Рівномірно не вийде, а обертати можна інструментом Pick (Вибір).
- 53. Які режими перегляду\_ View існують у програмі CorelDraw? Виберіть дві правильних відповіді:
	- a) Wireframe (Каркас);
	- b) Pixel Preview (Перегляд 18апр.18лів);
	- c) Enhanced (Поліпшений).
- 54. Ви перетворили базову фігуру прямокутник у криві Convert to Curves. Чи зможете Ви одним рухом скруглити кути такого прямокутника?
	- a) Так, за допомогою інструмента Shape (Форма);
	- b) Так, за допомогою функцій на панелі властивостей для виділеного Прямокутника;
	- c) Ні, цього не можна робити із цієї кривої.
- 55. Яке мінімальне число опорних точок (вузлів) може мати один об'єкт?
	- a) 1;
- b) 2;
- c) 3.
- 56. Чи може інструмент піпетка (Eyedropper) копіювати зразок відтінку градієнтного заливання, а не весь градієнт?
	- a) Так, у режимі Attributes Objects (Параметри об'єкта);
	- b) Так, у режимі Sample Color (Зразок кольору);
	- c) Ні, не може.
- 57. Чи може текст служити контейнером для ефекту Фігурної обрізки (Effect-Power Clip)?
	- a) Так, тільки фігурний текст;
	- b) Так, тільки простий текст;
	- c) Ні, не можна.
- 58. Чи можливо виділення й переміщення окремих текстових символів інструментом Shape (Форма)?
	- a) Так;
	- b) Ні;
	- c) Можливо тільки символів простого тексту.
- 59. Як зв'язати файл растрової графіки з його відображенням на сторінці документа CorelDraw?
	- a) При імпортуванні растрової графіки (File-Import), включити прапорець Link Bitmap Externally (Зв'язати з файлом растрової графіки);
		- b) Встановити зв'язок після імпортування в вікні Link Manager (Диспетчер зв'язування);
	- c) Встановити зв'язок після імпортування вікні Object Manager (Диспетчер Об'єктів);
- 60. Що собою представляє Маркер списку\_ Bullet?
	- a) Це символ, що перетаскується із вікна Insert Character (Вставка символу);
	- b) Це символ, що імпортується з інших додатків;
	- c) Це символ, що розташовується перед кожним абзацом, для організації маркірованих списків і вибирається в діалоговому вікні Bullet (Маркер списку) з меню Text (Текст).
- 61. Який фон можна вибрати в діалоговому вікні Page Background (Фон сторінки) з меню Layout (Макет) для активного документа? Виберіть дві правильних відповіді:
	- a) Однорідний;
	- b) Градієнтний;
	- c) Растровий.
- 62. У вікні Object Manager (Диспетчер Об'єктів) можна побачити:
	- a) Тільки сторінки документа;
	- b) Тільки шари;
	- c) І сторінки, і шари активного документа.

63. Яка команда з меню Arrange (Монтаж) з'єднує кілька об'єктів, зберігаючи їхнього заливання?

- a) Combine (Комбінувати);
- b) Group (Згрупувати);
- c) Weld (Об'єднати).
- 64. Чи можна задати дзеркальне відбиття об'єкту, щодо його правої крайньої точки?

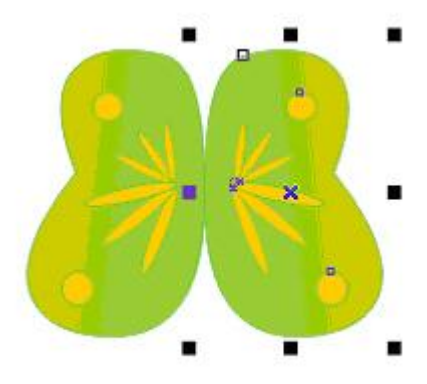

- a) Ні, задати дзеркальне відбиття об'єкту, можна тільки щодо його центральної точки;
- b) Так, повернувши об'єкт на 180 градусів;
- c) Так, у вікні Transformations-Scale & Mirror (Трансформація Масштаб і відбиття) включити прапорець у правому крайньому квадраті поля Relative Position (Щодо поточного положення).
- 65. З якими об'єктами працює інструмент Smart Fill (Розумне заливання)?

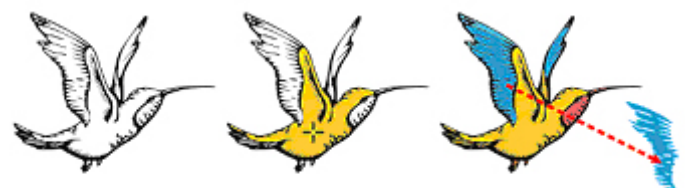

- a) Тільки із групою об'єктів;
- b) Тільки з об'єднаними об'єктами;
- c) З будь-якими об'єктами, де є видимість замкнутих контурів.
- 66. Які режими деформації (Interactive Distortion) існують?
	- a) Zipper (Зиґзаґ);
	- b) Twister (Скрутка);
	- c) Free Transform (Вільна трансформація).
- 67. Яким образом можна редагувати точки (вузли) Автофігури\_ Perfect Shape?

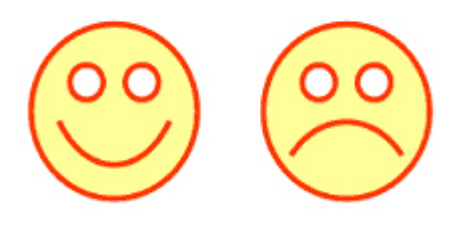

- a) Інструментом Pick (Вибір);
- b) Інструментом Shape (Форма);
- c) Вибрати потрібну опцію на панелі властивостей.
- 68. Які режими розмірних ліній (Dimension) можна побачити на панелі властивостей цього інструмента?
	- a) Вертикальна розмірна лінія;
	- b) Кутовий розмір;
	- c) Кругова розмірна лінія.
- 69. Чи можна відокремити палітру кольорів від правого краю вікна програми? Виберіть дві правильних відповіді:
	- a) Так, подвійним клацанням по вішці (подвійна горизонтальна лінія) переміщення палітри;
	- b) Ні, не можна;
	- c) Так, «ухопившись» за вішку переміщення, перетягнути палітру на сторінку.
- 70. Інструмент Eraser (Ластик) у програмі CorelDraw працює:
	- a) Тільки з векторними об'єктами;
	- b) Тільки з растровими зображеннями;
	- c) І з векторними об'єктами, і з растровими зображеннями.
- 71. Чи можна зафарбувати незамкнуту криву?
	- a) Так, треба виділити криву й вибрати колір заливання на палітрі кольорів;
	- b) Так, але попередньо треба включити функцію Fill Open Curves (Заливання відкритих кривих) у діалоговому вікні Options (Параметри);
	- c) Ні, В CorelDraw це неможливо робити.
- 72. Який тип Экструзії (Interactive Extrude) застосований до об'єкта?

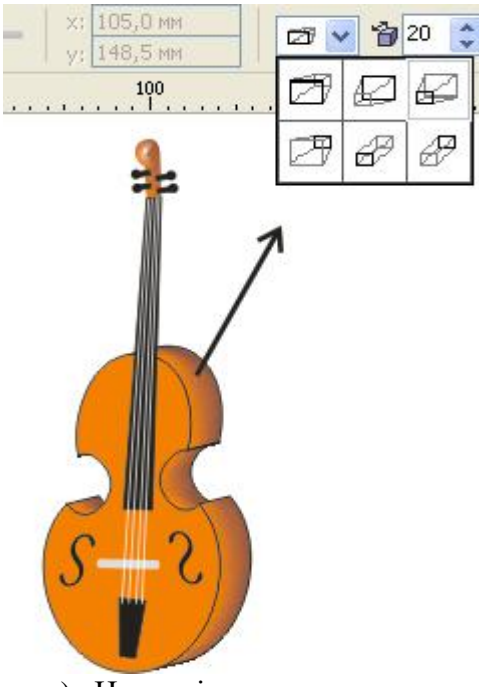

- a) Назад зі зменшенням;
- b) Уперед зі збільшенням;
- c) Назад паралельно.
- 73. Як розташовані виведені на екран лінійки Rulers?
	- a) Уздовж верхнього й лівого країв вікна документа;
	- b) Уздовж верхнього й правого країв вікна документа;
	- c) Уздовж нижнього й лівого країв вікна документа.
- 74. До яких об'єктів застосовується колір Registration (Колір сполучення)?
	- a) До будь-яких об'єктів;
	- b) Тільки до міток сполучення;
	- c) До тексту.
- 75. Які функції виконує інструмент Pick (Вибір)? Виберіть дві правильних відповіді:
	- a) Виділяє об'єкти;
	- b) Масштабує об'єкти;
	- c) Редагує опорні точки (Вузли).
- 76. Як змінити товщину лінії створюваної інструментом Artistic Media (Художнє оформлення) у режимі Pressure (Натиск) у процесі малювання?
	- a) За допомогою клавіш «стрілка нагору», «стрілка долілиць», у процесі малювання;
	- b) За допомогою клавіш «стрілка вправо», «стрілка вліво» у процесі малювання;
	- c) За допомогою клавіш «+», «-« у процесі малювання.
- 77. Як перетворити обведений в область заливання й зафарбувати, 21апр.., градієнтним заливанням?

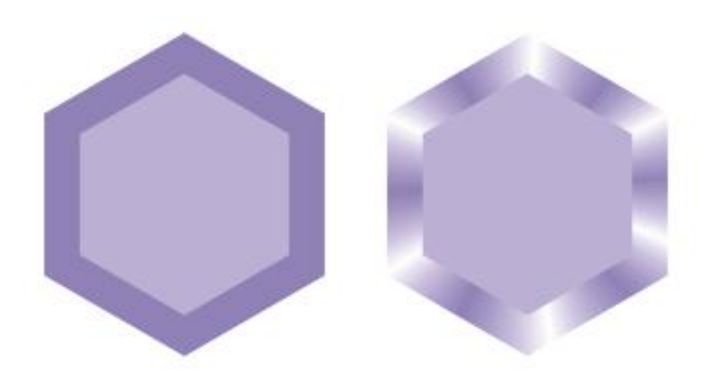

- a) Це неможливо робити;
- b) Можна роз'єднати об'єкт (Break Apart) і застосувати до «колишнього» обведеному градієнтному заливання;
- c) Можна в меню Arrange (Монтаж) вибрати команду Convert Outline to Object (Перетворити обведений в об'єкт) і до «колишнього» обведення застосувати градієнтне заливання;
- 78. Як масштабувати об'єкт із візерунковим заливанням разом з візерунком?

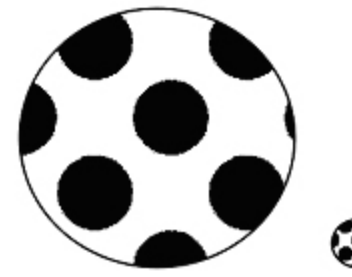

- a) При натиснутій клавіші Ctrl;
- b) У діалоговому вікні Pattern Fill (Візерункове заливання) включити опцію Transform fill with object (Трансформувати заливання разом з об'єктом).
- c) Для виділеного об'єкта на панелі властивостей виключити «замочок»\_ пропорційне масштабування об'єкта.
- 79. Ви застосували до тексту ефект Контуру (Contour). Чи зможете Ви змінити напрямок контурів? Виберіть дві правильних відповіді:

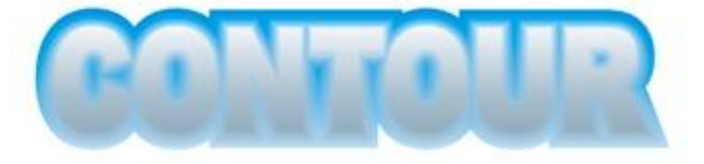

- a) Ні, напрямок вибирається перед застосуванням цього ефекту;
- b) Так, на панелі властивостей;
- c) Так, у вікні Contour (Контур).
- 80. Чим відрізняється інструмент Pen (Перо) від інструмента Bezier (Крива Без'є)?
	- a) В інструмента Pen (Перо) є режим Автозамикання;
	- b) Інструментом Pen (Перо) можна створити й прямі, і криві сегменти, а інструментом Bezier (Крива Без'є) тільки прямі сегменти;
	- c) В інструмента Pen (Перо) є режими: Попередній перегляд створюваних ліній і Автодобавлення/видалення точок (вузлів). В інструмента Bezier (Крива Без'є) вони відсутні.
- 81. Який з перерахованих ефектів уважається 3D- ефектом?
	- a) Distortion (Деформація);
	- b) Contour (Контур);
	- c) Extrude (Екструзія).
- 82. Як переглянути відразу кілька відкритих документів CorelDraw?
	- a) Це неможливо;
	- b) Можна за допомогою команди Enhanced (Поліпшений) з меню View (Вид);
	- c) Потрібно вибрати одну з команд меню Window (Вікно) \_ Cascade (Каскад), Tile Vertical (Розбити по вертикалі) або Tile Horizontal (Розбити по горизонталі).

# **Macromedia Flash**

- 83. Для чого застосовують редактор Flash?
	- a) Для набору текстів
	- b) Для редагування веб-сторінок
	- c) Для опрацювання таблиць
	- d) Для створення анімації
- 84. Чому розмір графічних об'єктів у Flash малий?
	- a) Використання векторної графіки
	- b) Мала роздільна здатність
	- c) Використання растрової графіки
- d) Використання багатошарових зображень
- 85. Чи можна імпортувати у Flash файли малюнків?
	- a) Так
	- b) Ні
	- c) Тільки малюнки малих розмірів
	- d) Тільки малюнки формату JPG
- 86. Скільки типів градієнтних заливок існує в редакторі Flash?
	- a) Одна
	- b) Дві
	- c) Чотири
	- d) Безліч
- 87. Чим відрізняються символи від екземплярів?
	- a) Екземпляр це копія символу
	- b) Символ це копія екземпляра
	- c) Нічим
	- d) Вони між собою не пов'язані
- 88. Скільки станів має кнопка?
	- a) 4
	- b) 10
	- c) 2
	- d) 1

## 89. Як виставити точні координати розміщення малюнка на листку?

- a) Курсором
- b) Лінійкою
- c) В панелі Інформація
- d) Нічим
- 90. Типи текстових полів:
	- a) Динамічний, статистичний, текст користувача
	- b) Динамічний, статистичний
	- c) Динамічний, оптимізований, статистичний
	- d) Текст користувача
- 91. Для чого призначений шар?
	- a) Для створення незалежних малюнків
	- b) Для створення окремих файлів
	- c) Для збереження в окремий файл
	- d) Для ускладнення роботи
- 92. Скільки екземплярів можна створити з одного символу?
	- a) 2
	- b) Безліч
	- c) 10
	- d) Жодного
- 93. На що впливає частота кадрів?
	- a) Швидкість фільму
	- b) Розмір фільму
	- c) Якість фільму
	- d) Не впливає на характеристики фільму

#### **Розділ 2**

1) Особливість якого з понять приведено нижче?

Його зусиллями наприкiнцi 80-х рокiв було створено п'ять обчислювальних центрiв, обладнаних суперкомп'ютерами IP

- a) Багаторiвнева система протоколiв
- b) TCP
- c) NSF
- d) Internet
- 2) Це технологiя мiжмережевої взаємодiї це...
	- a) Багаторiвнева система протоколiв
	- b) IP
	- c) TCP
	- d) ТСР/IР
	- e) Internet
- 3) Оберіть істинне

# Рiвнi ТСР/IР:

- a) UDP, ARP, ICMP, TELNET, FTP i багато інших
- b) прикладний, транспортний, мережевий, канальний
- c) Авторизований і анонімний
- 4) Призначення якого поняття описує твердження «Служить для визначення знаходження та профiлю организацiї»?
	- a) TCP
	- b) Доменне iм'я
	- c) Багаторівнева система протоколів
	- d) завдання мережі
	- e) IP
- 5) До якого поняття наступне твердження підходить найбільше?

# Як правило, використовується для некомерційних організацій і некомерційних проектів org

- a) Internet
- b) IP
- c) TCP
- d) завдання мережi
- 6) Оберіть істинне

ТСР/IР:

- a) Авторизований і анонiмний
- b) UDP, ARP, ICMP, TELNET, FTP i багато iнших
- c) прикладний, транспортний, мережевий, канальний
- 7) Домен верхнього рiвня для комп'ютерiв урядових структур це...
	- a) gov
	- b) IP
	- c) Багаторiвнева система протоколiв
	- d) TCP
	- e) Internet
- 8)  $IP$   $\text{He}$ ...
	- a) Система доменних iмен
	- b) Домен верхнього рiвня для комп'ютерiв урядових структур
	- c) Є збiрником правил, яким пiдпорядковується кожний комп'ютер, вiдповiдальний за доставку i сортування повiдомлень
	- d) Це велика, розгалужена (розподiлена) мережа, що включає комп'ютернi вузли, розмiщенi по всьому свiту
	- e) Унiкальна адреса комп'ютера
- 9) У чому полягає сутність поняття ТСР/IР?
	- a) Означає навчальне заснування
	- b) Як правило, використовується для некомерційних організацій і некомерційних проектів
	- c) Забезпечує транспортування даних iз встановленням з'єднання
	- d) Це сiм'я протоколiв
	- e) Записується у виглядi послiдовностi з чотирьох десяткових чисел (вiд 0 до 255), роздiлених точкою
- 10)До якого поняття наступне твердження підходить найбільше?

Мережа бюро прогресивних дослiджень мiнiстерства оборони завдання мережi

- a) TCP
- b) ARPAnet
- c) Багаторiвнева система протоколiв
- d) IP
- 11)До якого поняття наступне твердження підходить найбільше?
	- Використовують комутацiю пакетiв
	- a) Комп'ютернi мережi
	- b) TCP
	- c) Internet
	- d) завдання мережi
	- e) IP
- 12) У чому полягає сутність поняття Канальний рiвень?
	- a) Забезпечує надiйний транзит даних через фiзичний канал
	- b) Використовують комутацiю пакетiв
	- c) Можна роздiлити на мережi з комутацiєю пакетiв i мережi з комутацiєю каналiв
	- d) Забезпечує транспортування даних iз встановленням з'єднання
	- e) Використовує протокол IР
- 13) У чому полягає сутність поняття ТСР/IР?
	- a) Це сiм'я протоколiв
	- b) Представлений протоколами TCP i UDP
	- c) Крайнє лiве число позначає номер великої мережi, числа, що стоять справа , означають бiльш дрiбнi дiлянки мереж i так далi, поки не дiйдемо до конкретного комп'ютера
	- d) У спрощеному видi заключається в тому, щоб доставити бiти iнформацiї з комп'ютера А в комп'ютер В
	- e) Встановлює i завершує сеанс взаємодiї мiж прикладними завданнями, керує цими сеансами, синхронiзує дiалог мiж об'єктами i керує обмiном iнформацiї мiж ними
- 14)До якого поняття наступне твердження підходить найбільше?
	- Забезпечують взаємодiю мiж даними канальним рiвнем i наступним мережевим рiвнем ТСР/iР, а саме забезпечують трансляцiю мережевих адрес в адреси локальної мережi
		- a) TCP
		- b) Багаторiвнева система протоколiв
		- c) Internet
		- d) завдання мережi
		- e) Протоколи ARP і RARP
- 15) Яке твердження стосується поняття NSF ?
	- a) Стара мережа не справлялася з величезними потоками даних, типовими для великих обчислювальних завдань
	- b) Його полiтика iз самого початку припускала, що нова мережа буде орiєнтована на рiзноманiтних користувачiв, а не тiльки на програмiстiв i математикiв
	- c) Охопила бiльш 100 країн, об'єднала бiльше 40 тис. окремих мереж, з яких 2 млн. вузлових комп'ютерiв
	- d) Був розроблений спiльно членами об'єднання, що використовує процес експертної оцiнки документацiї, який називається Request for Comments (RFC)
	- e) До цього рiвня в ТСР/iР належить мiжмережевий протокол iР
- 16) Яке твердження стосується поняття Канальний рiвень ?
	- a) Нижче цього рiвня розташований тiльки апаратний рiвень
	- b) У 1986 роцi зв'язувала менше 6000 комп'ютерiв, причому усi вони розташовувалися на територiї США
	- c) Його полiтика iз самого початку припускала, що нова мережа буде орiєнтована на рiзноманiтних користувачiв, а не тiльки на програмiстiв i математикiв
	- d) Стара мережа не справлялася з величезними потоками даних, типовими для великих обчислювальних завдань
	- e) Охопила бiльш 100 країн, об'єднала бiльше 40 тис. окремих мереж, з яких 2 млн. вузлових комп'ютерiв
- 17) У чому полягає сутність поняття TCP?
	- a) Забезпечує транспортування даних iз встановленням з'єднання
- b) Це мережа мереж комп'ютерiв, величезна кiлькiсть мереж, якi пов'язанi за допомогою мiжмережевих шлюзiв
- c) Його зусиллями наприкiнцi 80-х рокiв було створено п'ять обчислювальних центрiв, обладнаних суперкомп'ютерами
- d) Важко запам'ятовується
- e) Найбiльша загальна частина розмiщена справа

18) Яке призначення поняття Низькорiвневi протоколи ТСР i IР?

- a) Служить для визначення знаходження та профiлю организацiї
- b) Служать для встановлення i забезпечення надійного з'єднання
- c) Забезпечує доставку пакета за адресою, тобто, адресацiю i маршрутизацiю
- d) Дозволяє користувачам однiєї машини одержувати доступ до файлової системи iншої i передавати файли з однiєї машини на iншу
- 19)До якого поняття наступне твердження підходить найбільше?
	- Використовують комутацiю пакетiв
		- a) Багаторiвнева система протоколiв
		- b) Internet
		- c) TCP
		- d) IP
		- e) Комп'ютернi мережi

# 20)До якого поняття наступне твердження підходить найбільше?

Нацiональний Науковий Фонд

- a) завдання мережi
- b) Internet
- c) IP
- d) NSF
- e) Багаторiвнева система протоколiв
- 21) IP-адреса це...
	- a) Протокол передавання файлiв
	- b) Домен верхнього рiвня для комп'ютерiв урядових структур
	- c) Двiйкове 32-бiтне число
	- d) Протокол керування передачею повiдомлень, що подiляє занадто великi повiдомлення на фрагменти, i вiдбувається це, природно, на станцiї вiдправлення
	- e) Advanced Research Projects Agency Network
- 22) Призначення якого поняття описує твердження «Дозволяє користувачам однiєї машини одержувати доступ до файлової системи iншої i передавати файли з однiєї машини на iншу»?
	- a) IP
	- b) завдання мережi
	- c) Багаторiвнева система протоколiв
	- d) FTP
	- e) Internet

23)До якого поняття наступне твердження підходить найбільше?

Як правило, використовується для некомерційних організацій і некомерційних проектів

- a) org
- b) завдання мережi
- c) IP
- d) Багаторiвнева система протоколiв
- e) Internet
- 24)До якого поняття наступне твердження підходить найбільше?

Дозволяла будь-якому з комп'ютерiв зв'язуватися з будь-яким iншим, навiть за умови виходу з ладу iстотної частини елементiв мережi

- a) ARPAnet
- b) Internet
- c) TCP
- d) завдання мережi
- e) Багаторiвнева система протоколiв
- 25) Яке твердження стосується поняття ARPAnet ?
	- a) У 1986 роцi зв'язувала менше 6000 комп'ютерiв, причому усi вони розташовувалися на територiї США
	- b) Був розроблений спiльно членами об'єднання, що використовує процес експертної оцiнки документацiї, який називається Request for Comments (RFC)
	- c) Нижче цього рiвня розташований тiльки апаратний рiвень
	- d) Його полiтика iз самого початку припускала, що нова мережа буде орiєнтована на рiзноманiтних користувачiв, а не тiльки на програмiстiв i математикiв
	- e) Стара мережа не справлялася з величезними потоками даних, типовими для великих обчислювальних завдань
- 26) Особливість якого з понять приведено нижче?

Упорядковане дзеркально щодо цифрової IP-адресацiї

- a) завдання мережi
- b) TCP
- c) Доменне iм'я
- d) Internet
- e) IP
- 27) Особливість якого з понять приведено нижче?

Упорядковане дзеркально щодо цифрової IP-адресацiї

- a) завдання мережi
- b) TCP
- c) Доменне iм'я
- d) Internet
- e) IP

# 28)До якого поняття наступне твердження підходить найбільше?

Це технологiя мiжмережевої взаємодiї

- a) IP
- b) завдання мережi
- c) TCP
- d) Багаторiвнева система протоколiв
- e) ТСР/IР
- 29) Особливість якого з понять приведено нижче?

Використовують комутацiю пакетiв

- a) Комп'ютернi мережi
- b) завдання мережi
- c) TCP
- d) Internet

e) IP

- 30) Яке призначення поняття Доменне iм'я?
	- a) Служить для визначення знаходження та профiлю организацiї
	- b) Дозволяє користувачам однiєї машини одержувати доступ до файлової системи iншої i передавати файли з однiєї машини на iншу
	- c) Забезпечує доставку пакета за адресою, тобто, адресацiю i маршрутизацiю
	- d) Служать для встановлення i забезпечення надійного з'єднання
- 31) Особливість якого з понять приведено нижче?

Це сiм'я протоколiв

- a) TCP
- b) Багаторiвнева система протоколiв
- c) завдання мережi
- d) Internet
- e) ТСР/IР
- 32)До якого поняття наступне твердження підходить найбільше?

Бажано, щоб у процесi транспортування iнформацiя не загубилася i не була перервана

- a) Internet
- b) Багаторiвнева система протоколiв
- c) IP
- d) TCP
- e) завдання мережi
- 33)Датаграми це...
	- a) Internet Protocol
	- b) Нацiональний Науковий Фонд
	- c) Це велика, розгалужена (розподiлена) мережа, що включає комп'ютернi вузли, розмiщенi по всьому свiту
	- d) Пакети, якими оперує Internet
	- e) Система доменних iмен
- 34) Яке твердження стосується поняття Мережевий рiвень ?
	- a) Був розроблений спiльно членами об'єднання, що використовує процес експертної оцiнки документацiї, який називається Request for Comments (RFC)
	- b) Стара мережа не справлялася з величезними потоками даних, типовими для великих обчислювальних завдань
	- c) У 1986 роцi зв'язувала менше 6000 комп'ютерiв, причому усi вони розташовувалися на територiї США
	- d) Нижче цього рiвня розташований тiльки апаратний рiвень
	- e) До цього рiвня в ТСР/iР належить мiжмережевий протокол iР
- 35) Особливість якого з понять приведено нижче?

Протокол на бiльш високому рiвнi при своїй роботi використовує сервiси запропонованi

протоколами нижчого рiвня Багаторiвнева система протоколiв

- a) Internet
- b) TCP
- c) завдання мережi
- d) IP

36)До якого поняття наступне твердження підходить найбільше?

Служить для визначення знаходження та профiлю организацiї

- a) завдання мережi
- b) TCP
- c) IP
- d) Багаторiвнева система протоколiв
- e) Доменне iм'я
- 37)Двiйкове 32-бiтне число це...
	- a) IP-адреса
	- b) TCP
	- c) IP
	- d) Багаторiвнева система протоколiв
	- e) Internet
- 38) Особливість якого з понять приведено нижче? Використовують комутацiю пакетiв
	- a) TCP
	- b) Багаторiвнева система протоколiв
	- c) Internet
	- d) Комп'ютернi мережi
	- e) завдання мережi
- 39) Призначення якого поняття описує твердження «Дозволяє користувачам однiєї машини одержувати доступ до файлової системи iншої i передавати файли з однiєї машини на iншу»?
	- a) FTP
	- b) Багаторiвнева система протоколiв
- c) Internet
- d) IP
- e) TCP
- 40) У чому полягає сутність поняття IP-адреса?
	- a) Найбiльш вiдомi з комплексу протоколів Internet
	- b) Розбиває проблему передачi iнформацiї мiж комп'ютерами через середовище мережi на бiльш дрiбнi, i отже, бiльш легше вирiшуванi проблеми
	- c) Як правило, використовується для некомерційних організацій і некомерційних проектів
	- d) Є внутрiшнiм протоколом передавання файлiв операцiйної системи UNIX
	- e) Крайнє лiве число позначає номер великої мережi, числа, що стоять справа , означають
	- бiльш дрiбнi дiлянки мереж i так далi, поки не дiйдемо до конкретного комп'ютера
- 41)До якого поняття наступне твердження підходить найбільше?

Встановлює i завершує сеанс взаємодiї мiж прикладними завданнями, керує цими сеансами, синхронiзує дiалог мiж об'єктами i керує обмiном iнформацiї мiж ними

- a) Internet
- b) Прикладний рiвень
- c) завдання мережi
- d) IP
- e) TCP
- 42)До якого поняття наступне твердження підходить найбільше?
	- Комплекс протоколiв Internet
	- a) Internet
	- b) TCP
	- c) Багаторiвнева система протоколiв
	- d) IP
	- e) ТСР/IР
- 43)До якого поняття наступне твердження підходить найбільше?

Протокол на бiльш високому рiвнi при своїй роботi використовує сервiси запропонованi протоколами нижчого рiвня

- a) завдання мережi
- b) TCP
- c) Багаторiвнева система протоколiв
- d) Internet
- e) IP
- 44) Призначення якого поняття описує твердження «Служать для встановлення i забезпечення надійного з'єднання»?
	- a) Низькорiвневi протоколи ТСР i IР
	- b) TCP
	- c) Багаторiвнева система протоколiв
	- d) Internet
	- e) IP
- 45) Параметр тегу table, який встановлює колір фону таблиці це...
	- a) Якір
	- b) BGCOLOR
	- c) Плаваючий фрейм
	- d) XHTML 1.0 Frameset
	- e) VALIGN
- 46) Активне посилання це...
	- a) Мова розмітки гіпертексту призначений для заміни HTML і вважається його більше строгою версією
	- b) HyperText Markup Language
	- c) Посилання, що позначається як активна в момент її відкриття
	- d) Посилання, що ще не відкривали
	- e) Параметр тегу table, встановлює вертикальне вирівнювання вмісту комірки

47)Локальний довідник — це...

- a) Параметр, передбачений для зміни ширини малюнка
- b) Список, що складається із двох елементів: терміна і його визначення
- c) Основа гіпертекстових документів, дозволяє переходити з однієї веб-сторінки на іншу
- d) Відкриваючий тег
- e) Довідник у форматі CHM (стандартний файл довідки Windows) містить список всіх основних тегів з їхнім описом і прикладами використання

48) Яка особливість поняття: Індексний файл ?

- a) Використає 8-бітові кольори й ефективно стискає суцільні кольорові області, при цьому зберігаючи деталі зображення.
- b) Застосовуються в першу чергу для вказівки на інший мережний ресурс і досить рідко використаються в рамках одного сайту.
- c) Особливість у тім, що вона може вести не тільки на HTML-файли, але й на файл будьякого типу, причому цей файл може розміщатися зовсім на іншому сайті.
- d) З якорями зв'язана одна особливість роботи браузера. Після переходу до зазначеного якоря натискання на кнопку [Назад] повертає не на попередню переглянуту сторінку, а до посилання, з якого був зроблений перехід до якоря. Виходить, що для переходу до попереднього документа треба нажати кнопку [Назад] два рази.

49)До якого поняття наступне твердження підходить найбільше?

На жаль, гірше всіх підтримує специфікацію HTML, тому для коректного відображення доводиться часом окремо налагоджувати код спеціально під нього

- a) Internet Explorer
- b) Firefox
- c) Height
- 50)До якого поняття наступне твердження підходить найбільше?

Параметр, що скасовує всі фрейми й завантажує сторінку в повнім вікні браузера

- a) CELLSPACING
- b) Rowspan
- c) Width
- d) Mailto
- e) \_top
- 51)До якого поняття наступне твердження підходить найбільше?

Мова розмітки гіпертексту призначений для заміни HTML й уважається його більше строгою версією

- a) Локальний довідник
- b) Теги
- c) PNG-8
- d) Індексний файл
- e) XHTML
- 52) Тег, призначений для відображення на веб-сторінці зображень у графічному форматі GIF, JPEG або PNG — це...
	- a)  $\langle DD \rangle$
	- b)  $\langle$  head>
	- c)  $<$ body>
	- d)  $\langle DL \rangle$
	- e)  $<$ IMG>
- 53)До якого поняття наступне твердження підходить найбільше?

Використається для відображення рядка тексту в лівому верхньому куті вікна браузера. Такий рядок повідомляє користувачеві назву сайту й іншу інформацію, що додає розроблювач

<Caption>

- a)  $\langle$ /html>
- b)  $<$ title>
- c)  $\langle DD \rangle$
- d)  $\langle\text{CODE}\rangle$

54)До якого поняття наступне твердження підходить найбільше?

Посилання, що ще не відкривали

- a) XHTML
- b) невідвідуване посилання
- c) ALIGN
- d) Одиночний тег
- e) Keywords
- 55) Елементи HTML-розмітки це...
	- a) Пиксел
	- b) Теги
	- c) Список
	- d) Веб-сервер
	- e) Парний тег

## 56) CELLSPACING — це...

- a) розширена мова розмітки гіпертексту
- b) Тег, що створює термін для списку визначень
- c) Фрейм, якому можна додавати в будь-яке місце веб-сторінки
- d) Система, що базується, на числі 16
- e) Параметр тегу table, задає відстань між зовнішніми границями комірок
- 57)До якого поняття наступне твердження підходить найбільше?

Universal Resource Locator, універсальний покажчик ресурсів

- a) Абсолютна адреса
- b) відвідуване посилання
- c) \_parent
- d) URL
- e) GIF

58)До якого поняття наступне твердження підходить найбільше?

По-іншому називається контейнером

- a) Абсолютна адреса
- b) Валидация
- c) Браузер
- d) \_blank
- e) Парний тег
- 59) Про який тег іде мова?

# Тег, призначений для створення однієї комірки таблиці

- a)  $\langle$ DIV $>$
- b) <STRONG>
- c)  $<$ TD>
- d)  $<\text{VAR}$
- e)  $<$ SAMP>

60) Це програма, призначена для перегляду веб-сторінок — це...

- a) Теги
- b) Mailto
- c) Браузер
- d) Веб-кольори
- e) Маркірований список
- 61) Особливість якого з поняттів наведене нижче? Являє собою шлях до графічного файлу
	- a) Валидация
	- b) XHTML 1.0 Transitional
	- c) COLS
	- d) Нумерований список
	- e) URL
- 62) У чому полягає сутність поняття Браузер?
- a) Одиночний тег
- b) На жаль, гірше всіх підтримує специфікацію HTML, тому для коректного відображення доводиться часом окремо налагоджувати код спеціально під нього
- c) Застосовується для поділу екрану на області
- d) Ставиться до універсальних блокових контейнерів і застосовується в тих випадках, де потрібні блокові елементи без додаткових властивостей.
- e) Перетворить HTML-документ у веб-сторінку, що ми й спостерігаємо, коли "ходимо" по Інтернету
- 63) Графічний редактор це...
	- a) Це програма, призначена для перегляду веб-сторінок
	- b) Виділення тегів, тексту, ключових слів і параметрів різними кольорами
	- c) Формат по своїй дії аналогічний GIF
	- d) HyperText Markup Language
	- e) Редактор необхідний для обробки зображень й їхньої підготовки для публікації на вебсторінці
- 64)До якого поняття наступне твердження підходить найбільше?
	- Тег, використається для виділення змінних у фрагменті коду програми (за замовчуванням курсив)
	- a)  $<\text{VAR}\right>$
	- b)  $\langle B \rangle$
	- c)  $\langle BIG \rangle$
	- d) <BLOCKQUOTE>
	- e)  $\langle$   $\rangle$

65)До якого поняття наступне твердження підходить найбільше?

Тег, що зменшує розмір шрифту на одиницю в порівнянні зі звичайним текстом

- a)  $\langle$ PRE $>$
- b)  $\langle H1 \rangle ... \langle H6 \rangle$
- c)  $$
- d)  $<\text{B}>$
- e) <SMALL>

66)До якого поняття наступне твердження підходить найбільше?

Посилання, що веде відлік від кореня сайту або поточного документа

- a) відвілуване посилання
- b) Відносне посилання
- c) XHTML
- d) URL
- e) Валидатор

67)До якого поняття наступне твердження підходить найбільше?

EXtensible HyperText Markup Language

- a) Бите посилання
- b) Description
- c) Парний тег
- d) Tidy
- e) XHTML

68) Noresize — це...

- a) Параметр тегу frame, використовуваний для блокування можливості зміни користувачем розміру фреймів
- b) Тег, що встановлює нумерований список, тобто кожен елемент списку починається із числа або букви й збільшується по наростаючої
- c) Параметр, указує кількість стовпців у таблиці, допомагаючи браузеру в підготовці до її відображення
- d) Метатег
- e) Тег,що служить контейнером для створення рядка таблиці

# **7. Засоби оцінювання**

32

Контроль знань студентів є важливим показником якості навчання. Основним завданням контролю знань студентів є оцінка отриманих ними теоретичних знань та практичних навичок з даного курсу. Об'єктивна оцінка знань та вмінь стимулює самостійну роботу студента та є основою будь-якої форми методу навчання.

Поточний контроль здійснюється викладачем на практичних заняттях шляхом проведення тестування та виконанням контрольної роботи. Питання, що виносяться на розгляд пропонуються відповідно до планів практичних занять.

Також проводиться контрольна робота за підсумками модуля, яка місить питання за вивченими темами модуля.

Підсумковий контроль здійснюється у письмовій формі за білетами. Кожен білет містить 10 теоретичних питань у вигляді тестів, завдання практичного напрямку, які відбивають основний зміст програми навчальної дисципліни.

Оцінювання результатів навчальної діяльності студентів здійснюється в межах 100 бальної шкали. Основою для такого контролю є: усне та письмове опитування, тестування, перевірка практичних і контрольних робіт.

В загальну кількість балів по даному курсу включаються бали, які студент може отримати за:

- виконання практичних завдань;

- виконання індивідуальних завдань;
- виконання самостійної роботи;
- виконання контрольної роботи;
- складання екзамену.

## **8. Критерії та система оцінювання результатів навчання.**

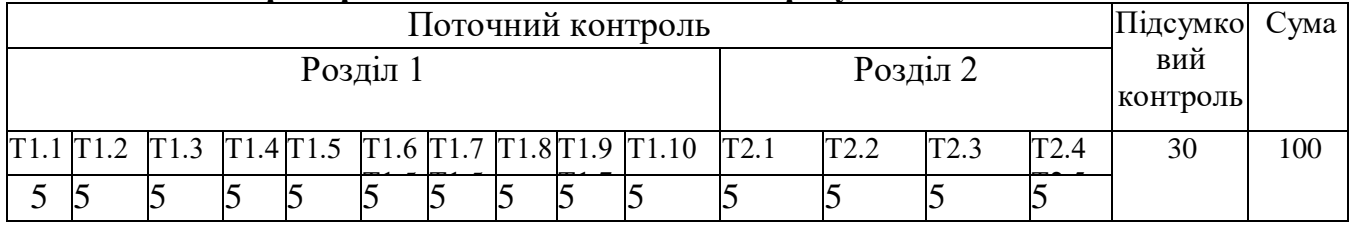

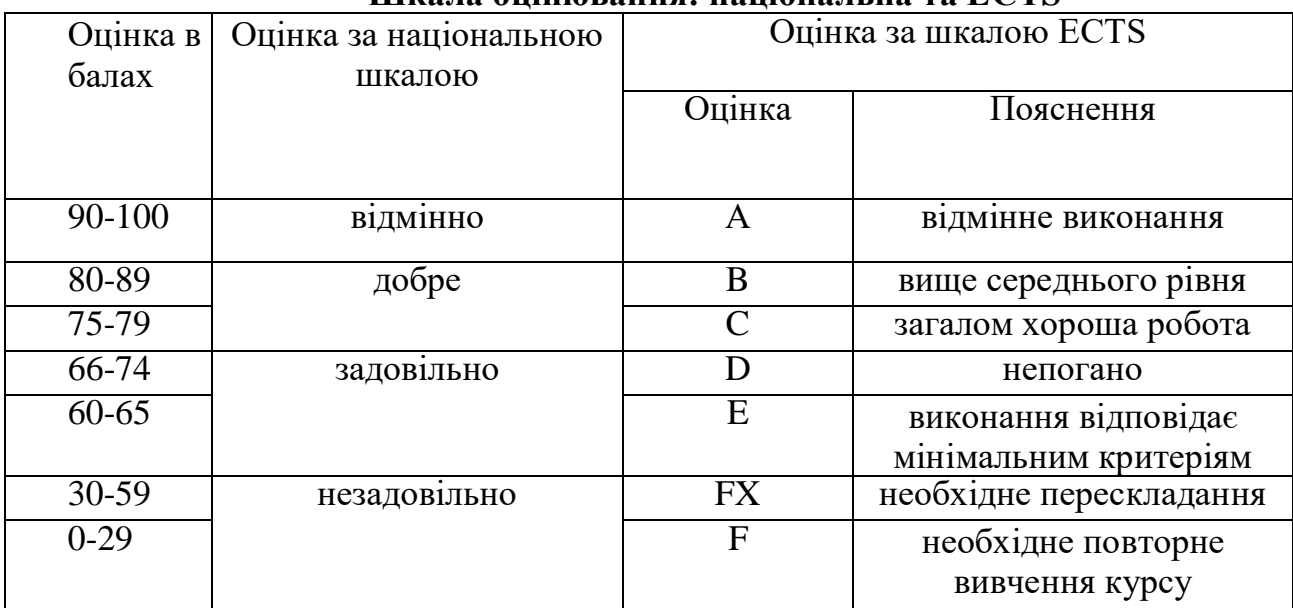

## **Шкала оцінювання: національна та ЕСТS**

## **9. Інструменти, обладнання та програмне забезпечення, використання яких передбачає навчальна дисципліна**

Викладання дисципліни Інформаційні системи і технології проводиться з використанням персональних комп'ютерів.

А також передбачається наявність наступних пакетів програм:

Adobe Photoshop Corel Draw

Macromedia Flash

# **10. Рекомендовані джерела інформації Основні**

- 1. [Александров А.В.,](http://litera.by/booksbyauthor/%C0%EB%E5%EA%F1%E0%ED%E4%F0%EE%E2+%C0.%C2..html) [Сергеев Г.Г.,](http://litera.by/booksbyauthor/%D1%E5%F0%E3%E5%E5%E2+%C3.%C3..html) [Костин С.П.](http://litera.by/booksbyauthor/%CA%EE%F1%F2%E8%ED+%D1.%CF..html) Создание Web-страниц и Web-сайтов. М.: «Триумф», 2008.- 288 с.
- 2. Бурлаков М. В. Эффекты в программах растровой графики: Спр. пособие М.: ЗАО Изд-во БИНОМ, 2010.-496 с.
- 3. Бурлаков М.В. Macromedia Flash 8. Самоучитель: М.: Издательский дом «Вильямс». 2006. -560с.
- 4. В. Дронов. «Macromedia Flash MX», Санкт-Петербург «БХВ-Петербург», 2013
- 5. Волкова Е. В. Photoshop CS2. Художественные приемы и профессиональные хитрости. СПб.: «Питер»,, 2006. —252 с.
- 6. Деннис А. PDF и Adobe Acrobat. Искусство допечатной подготовки. / Пер. с англ. А. Деннис. К.: ООО ДиаСофт ЮП, 2012.-384 с.
- 7. Дик Мак-Клелланд. Photoshop 7. Библия пользователя. М: «Вильямс», 2003. 928 с.
- 8. Дэйв Ши, Молли Е. Хольцшлаг. Философия CSS-дизайна. М.: «НТ-Пресс», 2005.- 313 с.
- 9. Жадаев Б.Г. Macromedia Flash 8. Анимация для WEB страниц. Учебное пособие. М.: Триумф. 2016. – 208с.
- 10. Кишик А.Н. Flash5.0 Анимация. Эффективный самоучитель. Быстро…просто…наглядно. СПб.: ООО "Диа Софт ЮП", 2011.-240 с.
- 11. Ковтянюк Ю.С. Самоучитель Corel Draw11. К.: Юниор. К: ТИД «ДС», 2014. -528с.
- 12. Компьютерная графика / М.Н. Петров, В.П. Молочков СПб.: Питер, 2012.-736 с.
- 13. Коцюбинский А.О., Грошев С.В. Компьютерная графика. Практическое пособие. М.: ТЕХНОЛОДЖИ-3000, 2011.-752 с.
- 14. Крис Джамса, Конрад Кинг, Энди Андерсон. Эффективный самоучитель по креативному Webдизайну. HTML, XHTML, CSS, JavaScript, PHP, ASP, ActiveX. Текст, графика, звук и анимация. / Пер с англ. – М.: «ДиаСофтЮП», 2005.- 672 с.
- 15. Лемке Д. Microsoft Office Visio 2007. М: «Эком», 2008. 368 с.
- 16. М. Кэмпбел. Строим Web-сайты. Дизайн. HTML. CSS. GARAGE : пер. с англ. М.: «Триумф»,

 $2006. - 480$  c.

- 17. Миронов Д.Ф. Corel DRAW ХЗ. Учебный курс. СПб.: «Питер», 2006. 397 с.
- 18. О'Квин Д. Допечатная подготовка. Руководство дизайнера.: / Пер. с англ.-М.: Изд. дом Вильямс, 2002.-592 с.
- 19. Порев В.Н. Компьютерная графика. СПб.: БХВ Петербург, 2012.-432 с.
- 20. [Самойлов Е.Э.](http://litera.by/booksbyauthor/%D1%E0%EC%EE%E9%EB%EE%E2+%C5.%DD..html) Web-дизайн для начинающих: Практическое руководство. М.: «Триумф», 2009.- 192 с.
- 21. Сибил Айриг, Эмиль Айриг "Сканирование [профессиональный подход". –](http://www.dimas.dp.ua/books/268/) Мн.: "Попурри, [1999.](http://www.dimas.dp.ua/books/268/) – 176 с.
- 22. Тайц А.М., Тайц А.А. Изучаем Corel DRAW.-СПб.: Питер, 2011.-320 с.
- 23. Фалалеева В.А. Компьютерная анимация Macromedia Flash. М.: «Физтех-коледж», 2007. 197 с.
- 24. [Фролов И.К.](http://www.zone-x.ru/DispetchShowPage.asp?Group_Id=ba415033) Разработка, дизайн, программирование и раскрутка web-сайта. М.: «Триумф», 2009.- 304 с.
- 25. Хаггинс Бэрри. Photoshop. Ретуширование изображений в цифровой фотографии. М.:«Омега»,  $2006 - 176c$ .

#### **Додаткові**

- 1. Б. Карпов. Самоучитель Visio 2002. М: «Питер», 2013. 352 с.
- 2. Ватолин Д., Ратушняк А., Смирнов М., Юкин В. Методы сжатия данных. Устройство архиваторов, сжатие изображений и видео.-М.: ДИАЛОГ-МИФИ, 2012.-384 с.
- 3. Дронов В.А. Macromedia DreamWeaver 8. СПб.: «БХВ Петербург», 2016. 319 с.
- 4. Дунаев Вадим, Дунаев Владислав. Графика для офиса: CorelDraw, Photoshop, MS Office. СПб.: «Питер», 2014. – 320 с.
- 5. Дэн Маргулис. Photoshop для профессионалов: классическое руководство по цветокоррекции. Четвертое издание. – М: «Интерсофтмарк», 2013. – 465 с.
- 6. Кириленко А.П. Самоучитель по компьютерной вёрстке. К.: Изд. группа BHV, 2010.-608 с.
- 7. Коцюбинский А.О. Рисунки на компьютере. М.: Триумф, 2010.-255 с.
- 8. Круг С. Веб-дизайн: книга Стива Круга или «не заставляйте меня думать!» Пер. с англ. СПб: «Символ-Плюс», 2015. – 200 с.
- 9. Никулин Е.А. Компьютерная геометрия и алгоритмы машинной графики.- СПб.: БХВ-Петербург, 2013.-560 с.
- 10. Романов Р. Сканирование. Практикум. М.: Бином-Пресс, 2013.-304 с.
- 11. Скотт Келби. Adobe Photoshop CS3: справочник по обработке цифровых фотографий. М: «Вильямс», 2003. – 368 с.
- 12. Тихомиров Ю.В. Программирование трёхмерной графики.-СПб.:БХВ-Петербург, 2011.-256 с.
- 13. Френсис Хилл. Open GL.Программирование компьютерной графики. Для профессионалов. СПб.: Питер, 2012.-1088 с.

#### **Інформаційні ресурси**

- 1. HTML довідник. –Режим доступу :html.manual.ru/.
- 2. Internet інститут інформаційних технологій. –Режим доступу :www.intuit.ru.
- 3. PHP: Hypertext Preprocessor. –Режимдоступу:www.php.net
- 4. Довідкове керівництво по MySQL[Електронний ресурс]. –Режим доступу :www.mysql.ru/docs/man/.
- 5. Довідкове керівництвопо ASP.NET[Електронний ресурс]. –Режим доступу :http://msdn.microsoft.com/ru-ru/asp.net/default.aspx.
- 6. Довідник по Web-мовам[Електронний ресурс]. –Режим доступу :www.spravkaweb.ru/.
- 7. Интерактивные курсы по HTMLURL: [http://htmlacademy.ru5.](http://htmlacademy.ru5/)
- 8. Підручник PHP[Електронний ресурс]. –Режим доступу :php.rus-phpnuke.com/.
- 9. Підручник по PHP4[Електронний ресурс]. –Режим доступу :www.softtime.ru/bookphp/gl1\_1.php.
- 10. Сайт ASP.NET. –Режим доступу :http://www.asp.net/.
- 11. Сайт компанії Microsoft. –Режим доступу :www.microsoft.com.
- 12. Справочник по HTMLи CSSURL: [http://htmlbook.ru6.](http://htmlbook.ru6/)
- 13. Справочник по HTMLи CSSURL: [http://Webref.ru](http://webref.ru/)
- 14. Форум PHP програмістів. –Режим доступу :php.ru.